# <span id="page-0-0"></span>**Dell™ Inspiron™ 11 Onderhoudshandleiding**

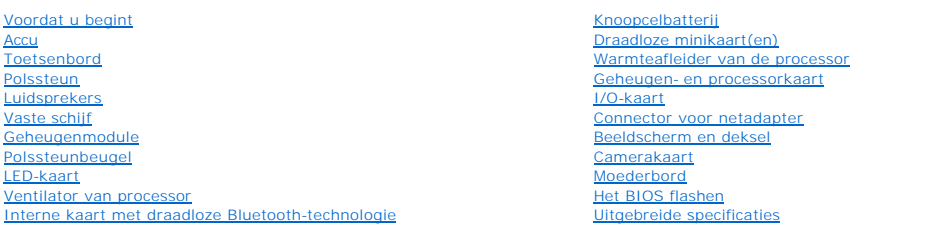

### **Opmerkingen en waarschuwingen**

**OPMERKING:** Een OPMERKING duidt belangrijke informatie aan voor een beter gebruik van de computer.

**WAARSCHUWING: EEN WAARSCHUWING duidt potentiële schade aan hardware of potentieel gegevensverlies aan en vertelt u hoe het probleem kan worden vermeden.** 

**A** VOORZICHTIG: Een GEVAAR-KENNISGEVING duidt een risico van schade aan eigendommen, lichamelijk letsel of overlijden aan.

#### **De informatie in dit document kan zonder voorafgaande kennisgeving worden gewijzigd. © 2009 Dell Inc. Alle rechten voorbehouden.**

Verveelvoudiging van dit document op welke wijze dan ook zonder de schriftelijke toestemming van Dell Inc. is strikt verboden.

Handelsmerken gebruikt in deze tekst: *Dell,* het *DELL-*logo en Inspiror zijn handelsmerken van Dell Inc.: Bluetooth is een gedeponeerd handelsmerk van Bluetooth SIG, Inc. dat in<br>licentie is gegeven aan Dell; *Microsoft,* 

Overige handelsmerken en handelsnamen kunnen in dit document gebruikt om te verwijzen naar entiteiten die het eigendomsrecht op de merken claimen dan wel de namen van<br>hun producten. Dell Inc. claimt op geen enkele wijze en

Beschreven model: P03T-serie; beschreven type: P03T001

augustus 2009 Rev. A00

#### <span id="page-1-0"></span> **Connector voor netadapter Dell™ Inspiron™ 11 Onderhoudshandleiding**

- 
- [De connector voor de netadapter verwijderen](#page-1-1)  [De connector voor de netadapter terugplaatsen](#page-2-0)
- VOORZICHTIG: Lees de veiligheidsinstructies die bij de computer zijn geleverd voordat u werkzaamheden binnen de computer uitvoert.<br>Raadpleeg voor meer informatie over veiligheidsrichtlijnen onze website over wet- en regelg
- WAARSCHUWING: Alleen een bevoegde onderhoudsmonteur mag reparaties aan uw computer uitvoeren. Schade als gevolg van<br>**onderhoudswerkzaamheden die niet door Dell™ zijn goedgekeurd, valt niet onder de garantie.**
- **WAARSCHUWING: Voorkom elektrostatische ontlading door uzelf te aarden met een aardingspolsbandje of door regelmatig een ongeverfd metalen oppervlak aan te raken (zoals een aansluiting op de computer).**
- **WAARSCHUWING: U voorkomt schade aan het moederbord door de accu te verwijderen (zie [De accu verwijderen](file:///C:/data/systems/ins1110/du/sm/removeba.htm#wp1185372)) voordat u in de computer gaat werken.**

### <span id="page-1-1"></span>**De connector voor de netadapter verwijderen**

- 1. Volg de procedures in [Voordat u begint.](file:///C:/data/systems/ins1110/du/sm/before.htm#wp1438061)
- 2. Verwijder de accu (zie [De accu verwijderen\)](file:///C:/data/systems/ins1110/du/sm/removeba.htm#wp1185372).
- 3. Verwijder het toetsenbord (zie [Het toetsenbord verwijderen\)](file:///C:/data/systems/ins1110/du/sm/keyboard.htm#wp1188497).
- 4. Verwijder de polssteun (zie [De polssteun verwijderen\)](file:///C:/data/systems/ins1110/du/sm/palmrest.htm#wp1051070).
- 5. Trek de kabel van de luidsprekers uit de aansluiting op het moederbord (zie [De luidsprekers verwijderen](file:///C:/data/systems/ins1110/du/sm/speaker.htm#wp1049934)).
- 6. Verwijder de vaste schijf (zie [De vaste schijf verwijderen](file:///C:/data/systems/ins1110/du/sm/hdd.htm#wp1184863)).
- 7. Verwijder de geheugenmodule (zie [De geheugenmodule verwijderen\)](file:///C:/data/systems/ins1110/du/sm/memory.htm#wp1180211)
- 8. Verwijder de polssteunbeugel (zie [De polssteunbeugel verwijderen](file:///C:/data/systems/ins1110/du/sm/plmrstbr.htm#wp1129935)).
- 9. Verwijder de I/O-kaart (zie [De I/O-kaart verwijderen](file:///C:/data/systems/ins1110/du/sm/sideiobo.htm#wp1179902)).
- 10. Maak de antennekabels van de WWAN-kaart los, indien aanwezig (zie [De WWAN-kaart verwijderen\)](file:///C:/data/systems/ins1110/du/sm/minicard.htm#wp1189733).
- 11. Maak de antennekabels van de WLAN-kaart los, indien aanwezig (zie [De WLAN-kaart verwijderen](file:///C:/data/systems/ins1110/du/sm/minicard.htm#wp1189720))
- 12. Noteer hoe de kabels lopen en verwijder de kabels van de minikaartantennes voorzichtig uit de geleiders.
- 13. Koppel de kabel van de netadapter los van de connector op het moederbord.
- 14. Til de connector voor de netadapter van het computerchassis.

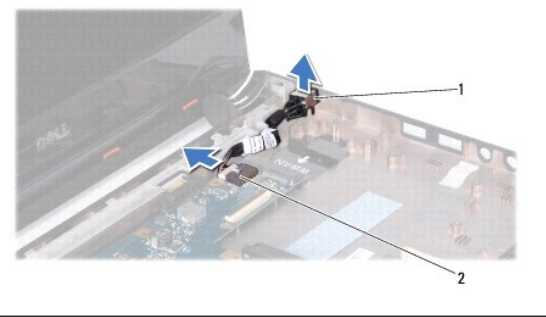

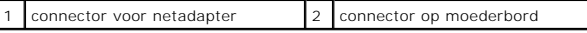

### <span id="page-2-0"></span>**De connector voor de netadapter terugplaatsen**

- 1. Volg de procedures in [Voordat u begint.](file:///C:/data/systems/ins1110/du/sm/before.htm#wp1438061)
- 2. Plaats de connector voor de netadapter op het moederbord.
- 3. Sluit de kabel van de connector voor de netadapter aan op het moederbord.
- 4. Leid de kabels van de minikaartantennes door hun geleiders.
- 5. Sluit de antennekabels van de WWAN-kaart aan, indien aanwezig (zie [De WWAN-kaart terugplaatsen](file:///C:/data/systems/ins1110/du/sm/minicard.htm#wp1189738)).
- 6. Sluit de antennekabels van de WLAN-kaart aan, indien aanwezig (zie [De WLAN-kaart terugplaatsen\)](file:///C:/data/systems/ins1110/du/sm/minicard.htm#wp1189580).
- 7. Plaats de I/O-kaart terug (zie [De I/O-kaart terugplaatsen](file:///C:/data/systems/ins1110/du/sm/sideiobo.htm#wp1188628)).
- 8. Plaats de polssteunbeugel terug (zie [De polssteunbeugel terugplaatsen](file:///C:/data/systems/ins1110/du/sm/plmrstbr.htm#wp1148709)).
- 9. Plaats de geheugenmodule terug (zie [De geheugenmodule terugplaatsen\)](file:///C:/data/systems/ins1110/du/sm/memory.htm#wp1180290).
- 10. Plaats de vaste schijf terug (zie [De vaste schijf terugplaatsen](file:///C:/data/systems/ins1110/du/sm/hdd.htm#wp1185130)).
- 11. Steek de kabel van de luidsprekers in de aansluiting op het moederbord (zie [De luidsprekers terugplaatsen\)](file:///C:/data/systems/ins1110/du/sm/speaker.htm#wp1057498).
- 12. Plaats de polssteun terug (zie [De polssteun terugplaatsen\)](file:///C:/data/systems/ins1110/du/sm/palmrest.htm#wp1056574).
- 13. Plaats het toetsenbord terug (zie [Het toetsenbord terugplaatsen](file:///C:/data/systems/ins1110/du/sm/keyboard.htm#wp1192026)).
- 14. Plaats de accu terug (zie [De accu terugplaatsen\)](file:///C:/data/systems/ins1110/du/sm/removeba.htm#wp1185330).

WAARSCHUWING: Voordat u de computer aanzet, moet u alle schroeven opnieuw aanbrengen en vastzetten en controleren of er geen losse<br>schroeven in de computer zijn achtergebleven. Als u dit niet doet, loopt u het risico dat d

#### <span id="page-3-0"></span> **Voordat u begint Dell™ Inspiron™ 11 Onderhoudshandleiding**

- [Aanbevolen hulpmiddelen](#page-3-1)
- **O** Uw computer uitschakelen
- [Voordat u binnen de computer gaat werken](#page-3-3)

Deze handleiding bevat procedures voor het verwijderen en installeren van de componenten in uw computer. Tenzij anders vermeld, wordt voor elke procedure uitgegaan van de volgende condities:

- l U hebt de stappen in [Uw computer uitschakelen](#page-3-2) en [Voordat u binnen de computer gaat werken](#page-3-3) uitgevoerd.
- l U hebt de veiligheidsinformatie geraadpleegd die bij uw computer is geleverd*.*
- l U kunt componenten vervangen of, wanneer u deze los hebt aangeschaft, installeren door de verwijderingsprocedure in omgekeerde volgorde uit te voeren.

#### <span id="page-3-1"></span>**Aanbevolen hulpmiddelen**

Bij de procedures in dit document hebt u mogelijk de volgende hulpmiddelen nodig:

- l Kleine sleufkopschroevendraaier
- l Kruiskopschroevendraaier
- l Plastic pennetje
- l BIOS uitvoerbaar updateprogramma, beschikbaar via **support.dell.com**

#### <span id="page-3-2"></span>**Uw computer uitschakelen**

- **WAARSCHUWING: U voorkomt gegevensverlies door alle geopende bestanden op te slaan en te sluiten. Sluit vervolgens alle geopende programma's voordat u de computer uitzet.**
- 1. Sla alle geopende bestanden op en sluit deze, en sluit alle geopende programma's af.
- 2. Schakel het besturingssysteem uit; klik op Start<sup>(+)</sup>, klik op de pijl <sup>bel</sup> en klik op Uitschakelen.
- 3. Zorg ervoor dat de computer uitstaat. Als uw computer niet automatisch is uitgeschakeld na het afsluiten van het systeem, houdt u de aan/uit-knop ingedrukt totdat de computer is uitgeschakeld.

#### <span id="page-3-3"></span>**Voordat u binnen de computer gaat werken**

Volg de onderstaande veiligheidsrichtlijnen om uw eigen veiligheid te garanderen en de computer en werkomgeving te beschermen tegen mogelijke schade.

- **A** VOORZICHTIG: Lees de veiligheidsinstructies die bij de computer zijn geleverd voordat u werkzaamheden binnen de computer uitvoert. **Raadpleeg voor meer informatie over veiligheidsrichtlijnen onze website over wet- en regelgeving op www.dell.com/regulatory\_compliance.**
- **WAARSCHUWING: Voorkom elektrostatische ontlading door uzelf te aarden met een aardingspolsbandje of door regelmatig een ongeverfd metalen oppervlak aan te raken (zoals een aansluiting op de computer).**
- WAARSCHUWING: Ga voorzichtig met componenten en kaarten om. Raak de componenten en de contacten op kaarten niet aan. Pak kaarten bij<br>de uiteinden vast of bij de metalen bevestigingsbeugel. Houd een component, zoals een pro
- WAARSCHUWING: Alleen een bevoegde onderhoudsmonteur mag reparaties aan uw computer uitvoeren. Schade als gevolg van<br>**onderhoudswerkzaamheden die niet door Dell™ zijn goedgekeurd, valt niet onder de garantie.**
- WAARSCHUWING: Verwijder kabels door aan de stekker of het treklipje te trekken en niet aan de kabel zelf. Sommige kabels zijn voorzien van<br>een connector met borglippen. Als u dit type kabel loskoppelt, moet u de borglippen
- **WAARSCHUWING: Om schade aan de computer te voorkomen, moet u de volgende instructies opvolgen voordat u binnen de computer gaat werken.**

1. Zorg ervoor dat het werkoppervlak vlak en schoon is om te voorkomen dat de computerkap bekrast raakt.

- 2. Schakel uw computer (zie [Uw computer uitschakelen](#page-3-2)) en alle aangesloten apparaten uit.
- **WAARSCHUWING: Wanneer u een netwerkkabel wilt verwijderen, moet u de netwerkkabel eerst loskoppelen van de computer en vervolgens van het netwerkapparaat.**
- 3. Koppel alle telefoon- en netwerkkabels los van de computer.
- 4. Druk op alle kaarten in de geheugenkaartlezer om ze uit te werpen.
- 5. Verwijder de stekker van de computer en alle daarop aangesloten apparaten uit het stopcontact.
- 6. Ontkoppel alle aangesloten apparaten van de computer.
- **[WAARSCHUWING: U voorkomt schade aan het moederbord door de accu te verwijderen voordat u in de computer gaat werken \(zie De accu](file:///C:/data/systems/ins1110/du/sm/removeba.htm#wp1185372)  verwijderen).**
- 7. Verwijder de accu (zie [De accu verwijderen\)](file:///C:/data/systems/ins1110/du/sm/removeba.htm#wp1185372).
- 8. Zet de computer ondersteboven, open het beeldscherm en druk op de aan/uit-knop om het moederbord te aarden.

### <span id="page-5-0"></span> **Het BIOS flashen**

#### **Dell™ Inspiron™ 11 Onderhoudshandleiding**

- 1. Controleer of de netadapter is aangesloten, de accu goed is geïnstalleerd en er een netwerkkabel is aangesloten.
- 2. Zet de computer aan.
- 3. Zoek naar het bestand met de nieuwste BIOS-update voor uw computer op **support.dell.com**.
- 4. Klik op **Zoeken naar drivers**® **Selecteer een model**.
- 5. Selecteer de productreeks in de lijst **Selecteer een productreeks**.
- 6. Selecteer het producttype in de lijst **Selecteer een producttype**.
- 7. Selecteer het productmodelnummer in de lijst **Selecteer een productmodel**.

**OPMERKING:** Als u een ander model hebt geselecteerd en opnieuw wilt beginnen, klikt u rechtsboven op **Opnieuw**.

- 8. Klik op **Bevestigen**.
- 9. Er verschijnt een lijst met resultaten op het scherm. Klik op het plusteken voor **Bios**.
- 10. Klik op **Nu downloaden** om het nieuwste BIOS-bestand te downloaden. Het venster **Opslaan als** verschijnt.
- 11. Klik op **Opslaan** om het bestand op te slaan. Het bestand wordt naar het bureaublad gedownload.
- 12. Klik op **Sluiten** als het venster **Downloaden voltooid** verschijnt. Het bestandspictogram wordt op het bureaublad weergegeven en heeft dezelfde naam als het BIOS-updatebestand dat u hebt gedownload.
- 13. Dubbelklik op het bestandspictogram op het bureaublad en volg de procedures die worden weergegeven.

#### <span id="page-6-0"></span> **Interne kaart met draadloze Bluetooth-technologie Dell™ Inspiron™ 11 Onderhoudshandleiding**

- [De Bluetooth-kaart verwijderen](#page-6-1)
- [De Bluetooth-kaart terugplaatsen](#page-6-2)
- VOORZICHTIG: Lees de veiligheidsinstructies die bij de computer zijn geleverd voordat u werkzaamheden binnen de computer uitvoert.<br>Raadpleeg voor meer informatie over veiligheidsrichtlijnen onze website over wet- en regelg
- WAARSCHUWING: Alleen een bevoegde onderhoudsmonteur mag reparaties aan uw computer uitvoeren. Schade als gevolg van<br>**onderhoudswerkzaamheden die niet door Dell™ zijn goedgekeurd, valt niet onder de garantie.**
- **WAARSCHUWING: Voorkom elektrostatische ontlading door uzelf te aarden met een aardingspolsbandje of door regelmatig een ongeverfd metalen oppervlak aan te raken (zoals een aansluiting op de computer).**
- **WAARSCHUWING: U voorkomt schade aan het moederbord door de accu te verwijderen (zie [De accu verwijderen](file:///C:/data/systems/ins1110/du/sm/removeba.htm#wp1185372)) voordat u in de computer gaat werken.**

Als u een kaart met de draadloze Bluetooth-<sup>®</sup>technologie samen met uw computer hebt besteld, is deze al geïnstalleerd.

### <span id="page-6-1"></span>**De Bluetooth-kaart verwijderen**

- 1. Volg de procedures in [Voordat u begint.](file:///C:/data/systems/ins1110/du/sm/before.htm#wp1438061)
- 2. Verwijder de accu (zie [De accu verwijderen\)](file:///C:/data/systems/ins1110/du/sm/removeba.htm#wp1185372).
- 3. Verwijder het toetsenbord (zie [Het toetsenbord verwijderen\)](file:///C:/data/systems/ins1110/du/sm/keyboard.htm#wp1188497).
- 4. Verwijder de polssteun (zie [De polssteun verwijderen\)](file:///C:/data/systems/ins1110/du/sm/palmrest.htm#wp1051070).
- 5. Trek de kabel van de luidsprekers uit de aansluiting op het moederbord (zie [De luidsprekers verwijderen](file:///C:/data/systems/ins1110/du/sm/speaker.htm#wp1049934)).
- 6. Verwijder de vaste schijf (zie [De vaste schijf verwijderen](file:///C:/data/systems/ins1110/du/sm/hdd.htm#wp1184863)).
- 7. Verwijder de geheugenmodule (zie [De geheugenmodule verwijderen\)](file:///C:/data/systems/ins1110/du/sm/memory.htm#wp1180211)
- 8. Verwijder de polssteunbeugel (zie [De polssteunbeugel verwijderen](file:///C:/data/systems/ins1110/du/sm/plmrstbr.htm#wp1129935)).
- 9. Verwijder de schroef waarmee de Bluetooth-kaart aan het moederbord is bevestigd.
- 10. Trek de Bluetooth-kaart omhoog om deze los te maken uit de aansluiting.

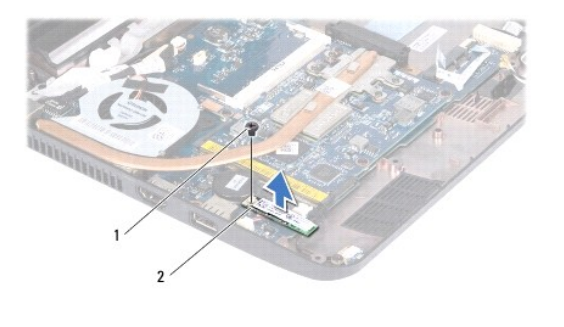

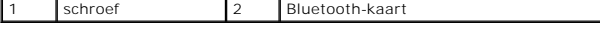

### <span id="page-6-2"></span>**De Bluetooth-kaart terugplaatsen**

- 1. Volg de procedures in [Voordat u begint.](file:///C:/data/systems/ins1110/du/sm/before.htm#wp1438061)
- 2. Lijn de connector op de Bluetooth-kaart uit met de aansluiting op het moederbord en druk voorzichtig op de Bluetooth-kaart.
- 3. Plaats de schroef terug waarmee de Bluetooth-kaart aan het moederbord wordt bevestigd.
- 4. Plaats de polssteunbeugel terug (zie [De polssteunbeugel terugplaatsen](file:///C:/data/systems/ins1110/du/sm/plmrstbr.htm#wp1148709)).
- 5. Plaats de geheugenmodule terug (zie [De geheugenmodule terugplaatsen\)](file:///C:/data/systems/ins1110/du/sm/memory.htm#wp1180290).
- 6. Plaats de vaste schijf terug (zie [De vaste schijf terugplaatsen](file:///C:/data/systems/ins1110/du/sm/hdd.htm#wp1185130)).
- 7. Steek de kabel van de luidsprekers in de aansluiting op het moederbord (zie [De luidsprekers terugplaatsen\)](file:///C:/data/systems/ins1110/du/sm/speaker.htm#wp1057498).
- 8. Plaats de polssteun terug (zie [De polssteun terugplaatsen\)](file:///C:/data/systems/ins1110/du/sm/palmrest.htm#wp1056574).
- 9. Plaats het toetsenbord terug (zie [Het toetsenbord terugplaatsen](file:///C:/data/systems/ins1110/du/sm/keyboard.htm#wp1192026)).
- 10. Plaats de accu terug (zie [De accu terugplaatsen\)](file:///C:/data/systems/ins1110/du/sm/removeba.htm#wp1185330).

WAARSCHUWING: Voordat u de computer aanzet, moet u alle schroeven opnieuw aanbrengen en vastzetten en controleren of er geen losse<br>schroeven in de computer zijn achtergebleven. Als u dit niet doet, loopt u het risico dat d

#### <span id="page-8-0"></span> **Camerakaart**

**Dell™ Inspiron™ 11 Onderhoudshandleiding** 

- [De camerakaart verwijderen](#page-8-1)
- [De camerakaart terugplaatsen](#page-9-0)
- VOORZICHTIG: Lees de veiligheidsinstructies die bij de computer zijn geleverd voordat u werkzaamheden binnen de computer uitvoert.<br>Raadpleeg voor meer informatie over veiligheidsrichtlijnen onze website over wet- en regelg
- WAARSCHUWING: Alleen een bevoegde onderhoudsmonteur mag reparaties aan uw computer uitvoeren. Schade als gevolg van<br>**onderhoudswerkzaamheden die niet door Dell™ zijn goedgekeurd, valt niet onder de garantie.**
- **WAARSCHUWING: Voorkom elektrostatische ontlading door uzelf te aarden met een aardingspolsbandje of door regelmatig een ongeverfd metalen oppervlak aan te raken (zoals een aansluiting op de computer).**
- **WAARSCHUWING: U voorkomt schade aan het moederbord door de accu te verwijderen (zie [De accu verwijderen](file:///C:/data/systems/ins1110/du/sm/removeba.htm#wp1185372)) voordat u in de computer gaat werken.**

### <span id="page-8-1"></span>**De camerakaart verwijderen**

- 1. Volg de procedures in [Voordat u begint.](file:///C:/data/systems/ins1110/du/sm/before.htm#wp1438061)
- 2. Verwijder de accu (zie [De accu verwijderen\)](file:///C:/data/systems/ins1110/du/sm/removeba.htm#wp1185372).
- 3. Verwijder het toetsenbord (zie [Het toetsenbord verwijderen\)](file:///C:/data/systems/ins1110/du/sm/keyboard.htm#wp1188497).
- 4. Verwijder de polssteun (zie [De polssteun verwijderen\)](file:///C:/data/systems/ins1110/du/sm/palmrest.htm#wp1051070).
- 5. Trek de kabel van de luidsprekers uit de aansluiting op het moederbord (zie [De luidsprekers verwijderen](file:///C:/data/systems/ins1110/du/sm/speaker.htm#wp1049934)).
- 6. Verwijder de vaste schijf (zie [De vaste schijf verwijderen](file:///C:/data/systems/ins1110/du/sm/hdd.htm#wp1184863)).
- 7. Verwijder de geheugenmodule (zie [De geheugenmodule verwijderen\)](file:///C:/data/systems/ins1110/du/sm/memory.htm#wp1180211)
- 8. Verwijder de polssteunbeugel (zie [De polssteunbeugel verwijderen](file:///C:/data/systems/ins1110/du/sm/plmrstbr.htm#wp1129935)).
- 9. Verwijder het deksel (zie [Het deksel verwijderen](file:///C:/data/systems/ins1110/du/sm/display.htm#wp1212160)).
- 10. Verwijder de scharnierkapjes (zie [De scharnierkapjes verwijderen\)](file:///C:/data/systems/ins1110/du/sm/display.htm#wp1212659).
- 11. Verwijder het montagekader van het beeldscherm (zie [Het montagekader van het beeldscherm verwijderen](file:///C:/data/systems/ins1110/du/sm/display.htm#wp1212652)).
- 12. Verwijder het beeldscherm (zie [Het beeldscherm verwijderen\)](file:///C:/data/systems/ins1110/du/sm/display.htm#wp1212888).
- 13. Koppel de camerakabel los van de connector op de camerakaart.
- 14. Haal de camerakaart uit het deksel.

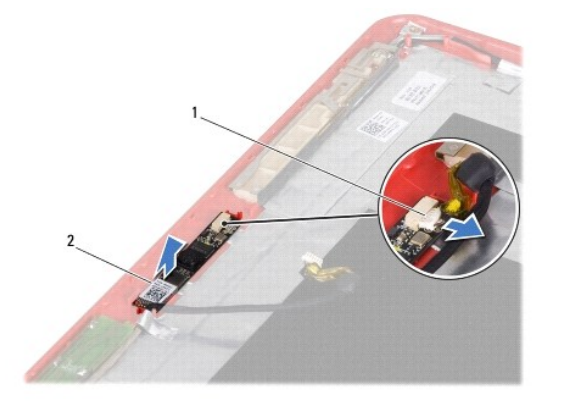

1 connector camerakabel 2 camerakaart

#### <span id="page-9-0"></span>**De camerakaart terugplaatsen**

- 1. Volg de procedures in [Voordat u begint.](file:///C:/data/systems/ins1110/du/sm/before.htm#wp1438061)
- 2. Plaats de camerakaart in het deksel.
- 3. Sluit de camerakabel aan op de connector op de camerakaart.
- 4. Plaats het beeldscherm terug (zie [Het beeldscherm terugplaatsen\)](file:///C:/data/systems/ins1110/du/sm/display.htm#wp1212916).
- 5. Plaats het montagekader van het beeldscherm terug (zie [Het montagekader terugplaatsen](file:///C:/data/systems/ins1110/du/sm/display.htm#wp1207247)).
- 6. Plaats de scharnierkapjes terug (zie [De scharnierkapjes terugplaatsen\)](file:///C:/data/systems/ins1110/du/sm/display.htm#wp1212718).
- 7. Plaats het deksel terug (zie [Het deksel terugplaatsen](file:///C:/data/systems/ins1110/du/sm/display.htm#wp1205821)).
- 8. Plaats de polssteunbeugel terug (zie [De polssteunbeugel terugplaatsen](file:///C:/data/systems/ins1110/du/sm/plmrstbr.htm#wp1148709)).
- 9. Plaats de geheugenmodule terug (zie [De geheugenmodule terugplaatsen\)](file:///C:/data/systems/ins1110/du/sm/memory.htm#wp1180290).
- 10. Plaats de vaste schijf terug (zie [De vaste schijf terugplaatsen](file:///C:/data/systems/ins1110/du/sm/hdd.htm#wp1185130)).
- 11. Steek de kabel van de luidsprekers in de aansluiting op het moederbord (zie [De luidsprekers terugplaatsen\)](file:///C:/data/systems/ins1110/du/sm/speaker.htm#wp1057498).
- 12. Installeer de polssteun opnieuw (zie [De polssteun terugplaatsen\)](file:///C:/data/systems/ins1110/du/sm/palmrest.htm#wp1056574).
- 13. Plaats het toetsenbord terug (zie [Het toetsenbord terugplaatsen](file:///C:/data/systems/ins1110/du/sm/keyboard.htm#wp1192026)).
- 14. Plaats de accu terug (zie [De accu terugplaatsen\)](file:///C:/data/systems/ins1110/du/sm/removeba.htm#wp1185330).
- WAARSCHUWING: Voordat u de computer aanzet, moet u alle schroeven opnieuw aanbrengen en vastzetten en controleren of er geen losse<br>schroeven in de computer zijn achtergebleven. Als u dit niet doet, loopt u het risico dat d

r

<span id="page-10-0"></span>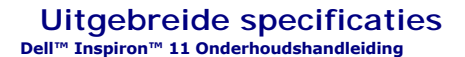

Dit document bevat informatie over de installatie van de computer, het bijwerken van stuurprogramma's en het upgraden van de computer.

**OPMERKING:** Aanbiedingen kunnen per regio verschillen. Klik voor meer informatie over de configuratie van uw computer op **Start ❤ → Help en**<br>**ondersteuning** en selecteer de optie om informatie over uw computer weer te ge

T.

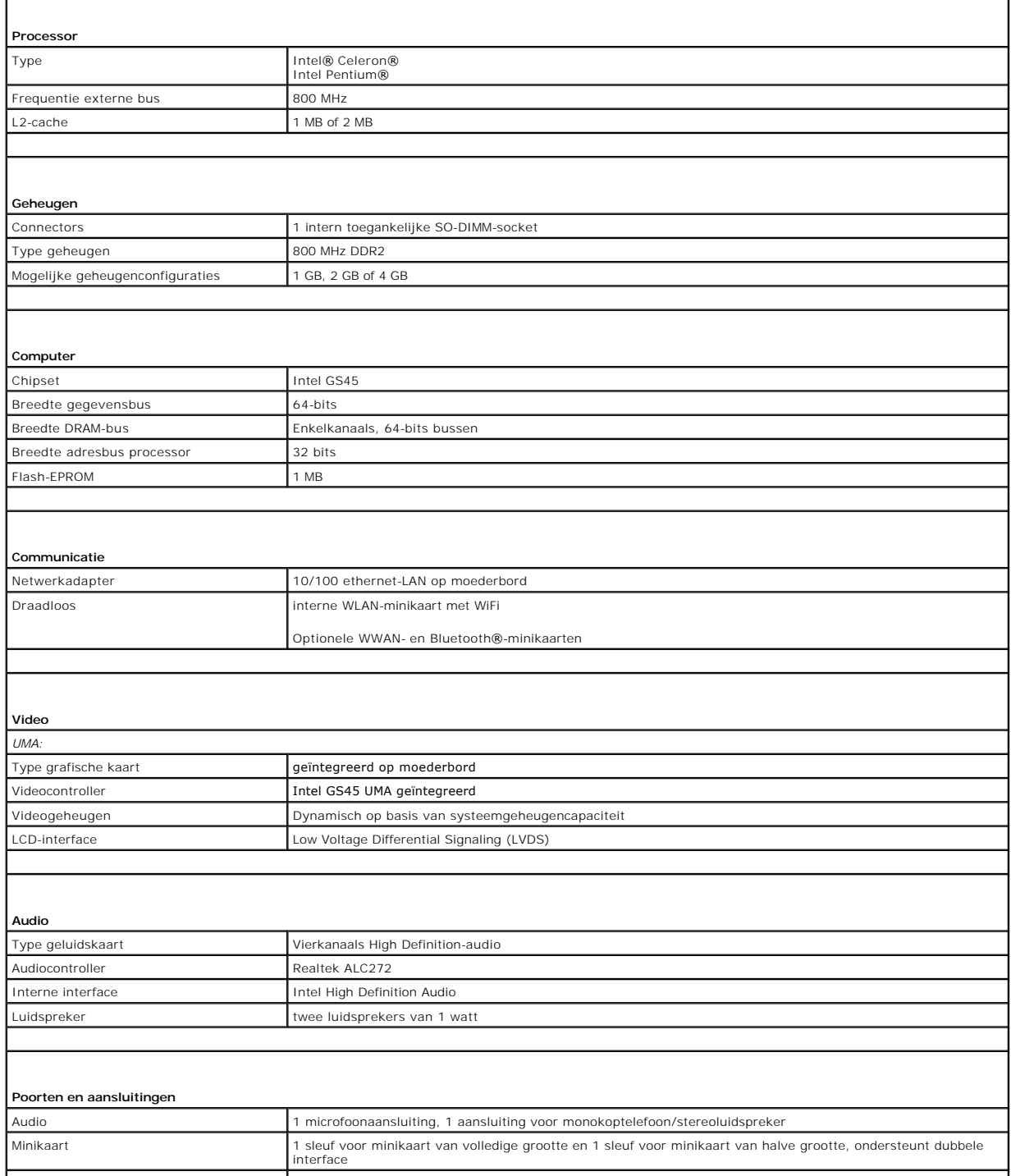

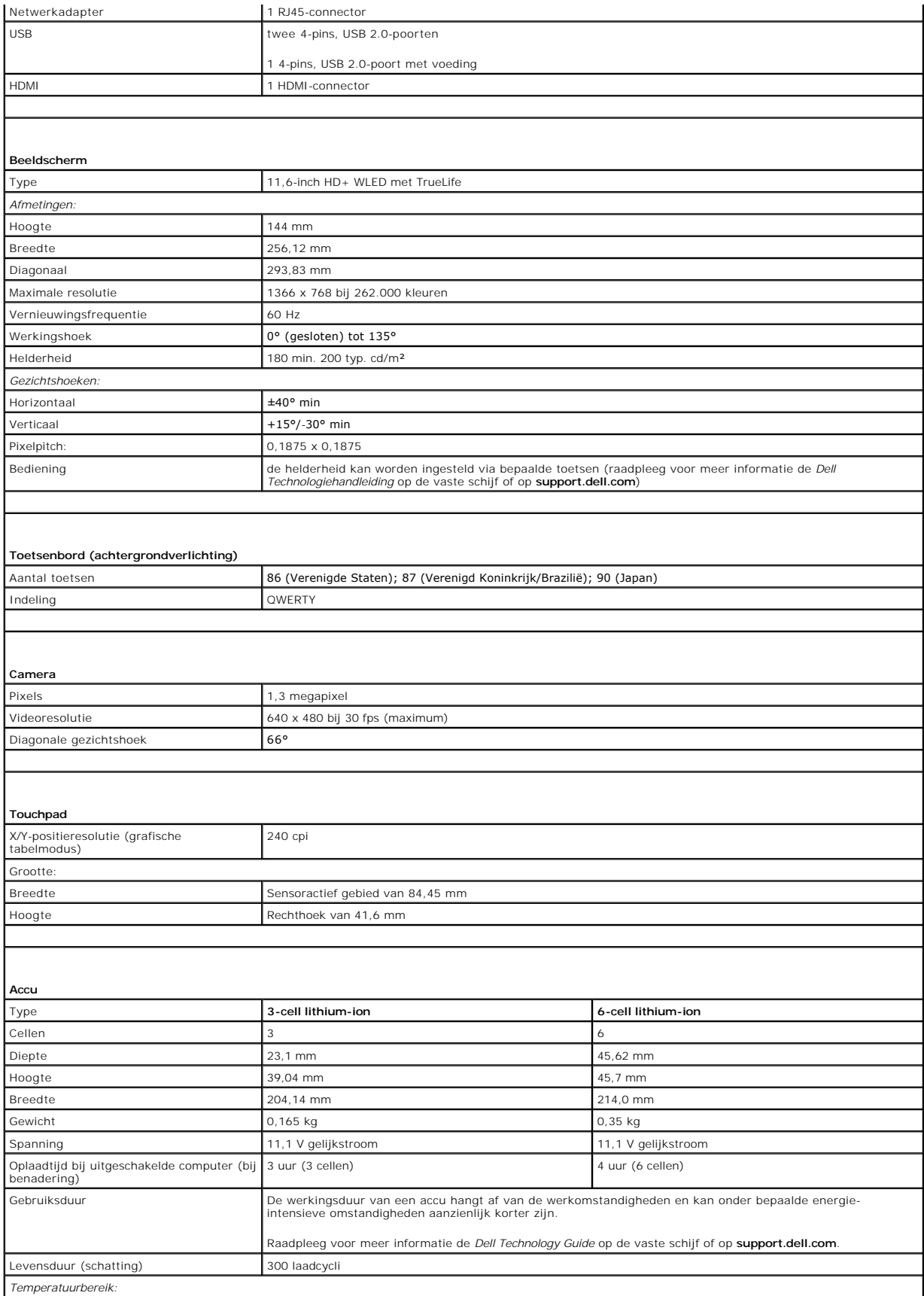

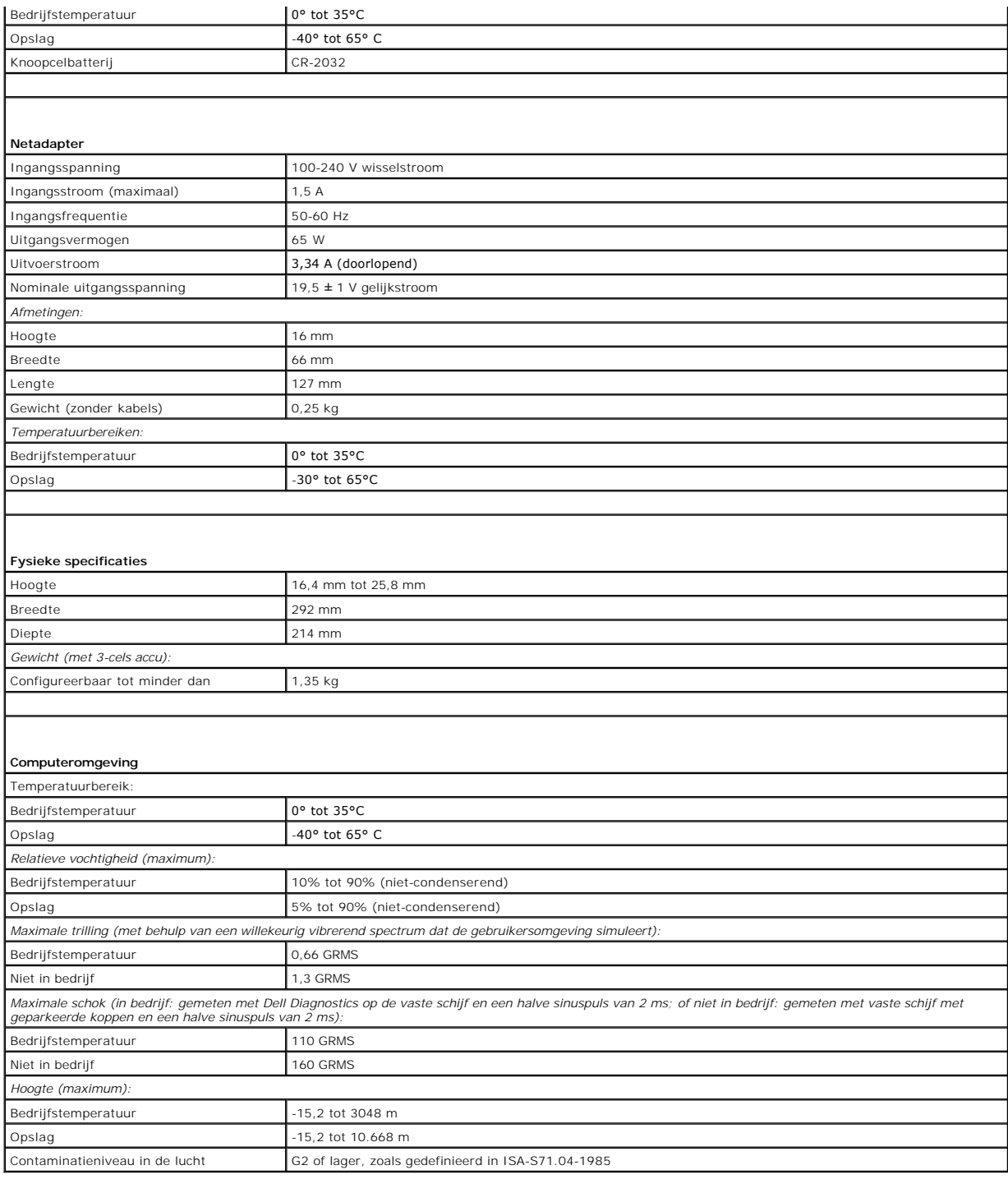

#### <span id="page-13-0"></span> **Geheugen- en processorkaart Dell™ Inspiron™ 11 Onderhoudshandleiding**

- [De geheugen- en processorkaart verwijderen](#page-13-1)
- **O** De geheugen- en processorkaart terugplaatse
- VOORZICHTIG: Lees de veiligheidsinstructies die bij de computer zijn geleverd voordat u werkzaamheden binnen de computer uitvoert.<br>Raadpleeg voor meer informatie over veiligheidsrichtlijnen onze website over wet- en regelg
- WAARSCHUWING: Alleen een bevoegde onderhoudsmonteur mag reparaties aan uw computer uitvoeren. Schade als gevolg van<br>**onderhoudswerkzaamheden die niet door Dell™ zijn goedgekeurd, valt niet onder de garantie.**
- **WAARSCHUWING: Voorkom elektrostatische ontlading door uzelf te aarden met een aardingspolsbandje of door regelmatig een ongeverfd metalen oppervlak aan te raken (zoals een aansluiting op de computer).**
- **WAARSCHUWING: U voorkomt schade aan het moederbord door de accu te verwijderen (zie [De accu verwijderen](file:///C:/data/systems/ins1110/du/sm/removeba.htm#wp1185372)) voordat u in de computer gaat werken.**

### <span id="page-13-1"></span>**De geheugen- en processorkaart verwijderen**

- 1. Volg de procedures in [Voordat u begint.](file:///C:/data/systems/ins1110/du/sm/before.htm#wp1438061)
- 2. Verwijder de accu (zie [De accu verwijderen\)](file:///C:/data/systems/ins1110/du/sm/removeba.htm#wp1185372).
- 3. Verwijder het toetsenbord (zie [Het toetsenbord verwijderen\)](file:///C:/data/systems/ins1110/du/sm/keyboard.htm#wp1188497).
- 4. Verwijder de polssteun (zie [De polssteun verwijderen\)](file:///C:/data/systems/ins1110/du/sm/palmrest.htm#wp1051070).
- 5. Trek de kabel van de luidsprekers uit de aansluiting op het moederbord (zie [De luidsprekers verwijderen](file:///C:/data/systems/ins1110/du/sm/speaker.htm#wp1049934)).
- 6. Verwijder de vaste schijf (zie [De vaste schijf verwijderen](file:///C:/data/systems/ins1110/du/sm/hdd.htm#wp1184863)).
- 7. Verwijder de geheugenmodule (zie [De geheugenmodule verwijderen\)](file:///C:/data/systems/ins1110/du/sm/memory.htm#wp1180211)
- 8. Verwijder de polssteunbeugel (zie [De polssteunbeugel verwijderen](file:///C:/data/systems/ins1110/du/sm/plmrstbr.htm#wp1129935)).
- 9. Verwijder de warmteafleider van de processor (zie [De warmteafleider van de processor verwijderen](file:///C:/data/systems/ins1110/du/sm/cpucool.htm#wp1119269)).

WAARSCHUWING: Bewaar de geheugen- en processorkaart in de beschermende antistatische verpakking als u de kaart uit de computer haalt<br>(zie "Bescherming tegen elektrostatische ontlading" in de veiligheidsinstructies die bij

- 10. Verwijder de vier schroeven waarmee de geheugen- en processorkaart aan het chassis van de computer is bevestigd.
- 11. Duw de borgklemmen aan beide zijden van de connector van de geheugen- en processorkaart voorzichtig naar buiten totdat de kaart eruit springt.

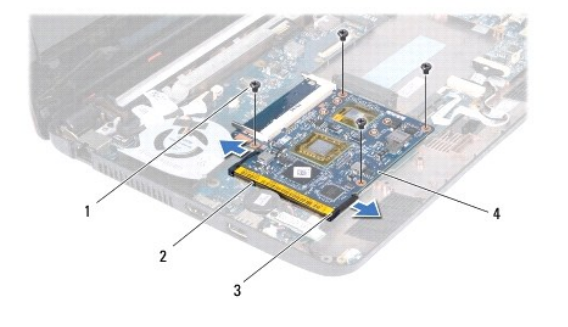

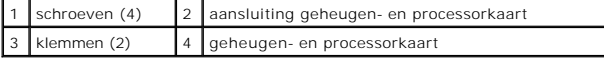

12. Til de geheugen- en processorkaart van het moederbord.

### <span id="page-14-1"></span><span id="page-14-0"></span>**De geheugen- en processorkaart terugplaatsen**

- 1. Volg de procedures in [Voordat u begint.](file:///C:/data/systems/ins1110/du/sm/before.htm#wp1438061)
- 2. Lijn de inkeping in de geheugen- en processorkaart uit met het lipje in de connector.
- 3. Schuif de geheugen- en processorkaart onder een hoek van 30 graden stevig in de sleuf en druk de kaart omlaag totdat deze vastklikt. Als u geen klik hoort, verwijdert u de kaart en installeert u deze nogmaals.
- 4. Plaats de vier schroeven terug waarmee de geheugen- en processorkaart aan het chassis van de computer wordt bevestigd.
- 5. Plaats de warmteafleider van de processor terug (zie [De warmteafleider van de processor terugplaatsen](file:///C:/data/systems/ins1110/du/sm/cpucool.htm#wp1134784)).
- 6. Plaats de polssteunbeugel terug (zie [De polssteunbeugel terugplaatsen](file:///C:/data/systems/ins1110/du/sm/plmrstbr.htm#wp1148709)).
- 7. Plaats de geheugenmodule terug (zie [De geheugenmodule terugplaatsen\)](file:///C:/data/systems/ins1110/du/sm/memory.htm#wp1180290).
- 8. Plaats de vaste schijf terug (zie [De vaste schijf terugplaatsen](file:///C:/data/systems/ins1110/du/sm/hdd.htm#wp1185130)).
- 9. Steek de kabel van de luidsprekers in de aansluiting op het moederbord (zie [De luidsprekers terugplaatsen\)](file:///C:/data/systems/ins1110/du/sm/speaker.htm#wp1057498).
- 10. Plaats de polssteun terug (zie [De polssteun terugplaatsen\)](file:///C:/data/systems/ins1110/du/sm/palmrest.htm#wp1056574).
- 11. Plaats het toetsenbord terug (zie [Het toetsenbord terugplaatsen](file:///C:/data/systems/ins1110/du/sm/keyboard.htm#wp1192026)).
- 12. Plaats de accu terug (zie [De accu terugplaatsen\)](file:///C:/data/systems/ins1110/du/sm/removeba.htm#wp1185330).

WAARSCHUWING: Voordat u de computer aanzet, moet u alle schroeven opnieuw aanbrengen en vastzetten en controleren of er geen losse<br>schroeven in de computer zijn achtergebleven. Als u dit niet doet, loopt u het risico dat d

#### <span id="page-15-0"></span> **Warmteafleider van de processor Dell™ Inspiron™ 11 Onderhoudshandleiding**

- [De warmteafleider van de processor verwijderen](#page-15-1)
- O De warmteafleider van de processor terugplaat
- VOORZICHTIG: Lees de veiligheidsinstructies die bij de computer zijn geleverd voordat u werkzaamheden binnen de computer uitvoert.<br>Raadpleeg voor meer informatie over veiligheidsrichtlijnen onze website over wet- en regelg
- **A** VOORZICHTIG: Als u de warmteafleider van de processor van de computer verwijdert wanneer deze heet is, mag u de metalen behuizing van de **warmteafleider van de processor niet aanraken.**
- WAARSCHUWING: Alleen een bevoegde onderhoudsmonteur mag reparaties aan uw computer uitvoeren. Schade als gevolg van<br>**onderhoudswerkzaamheden die niet door Dell™ zijn goedgekeurd, valt niet onder de garantie.**
- **WAARSCHUWING: Voorkom elektrostatische ontlading door uzelf te aarden met een aardingspolsbandje of door regelmatig een ongeverfd metalen oppervlak aan te raken (zoals een aansluiting op de computer).**
- **WAARSCHUWING: U voorkomt schade aan het moederbord door de accu te verwijderen (zie [De accu verwijderen](file:///C:/data/systems/ins1110/du/sm/removeba.htm#wp1185372)) voordat u in de computer gaat werken.**

### <span id="page-15-1"></span>**De warmteafleider van de processor verwijderen**

- 1. Volg de procedures in [Voordat u begint.](file:///C:/data/systems/ins1110/du/sm/before.htm#wp1438061)
- 2. Verwijder de accu (zie [De accu verwijderen\)](file:///C:/data/systems/ins1110/du/sm/removeba.htm#wp1185372).
- 3. Verwijder het toetsenbord (zie [Het toetsenbord verwijderen\)](file:///C:/data/systems/ins1110/du/sm/keyboard.htm#wp1188497)
- 4. Verwijder de polssteun (zie [De polssteun verwijderen\)](file:///C:/data/systems/ins1110/du/sm/palmrest.htm#wp1051070).
- 5. Trek de kabel van de luidsprekers uit de aansluiting op het moederbord (zie [De luidsprekers verwijderen](file:///C:/data/systems/ins1110/du/sm/speaker.htm#wp1049934)).
- 6. Verwijder de vaste schijf (zie [De vaste schijf verwijderen](file:///C:/data/systems/ins1110/du/sm/hdd.htm#wp1184863)).
- 7. Verwijder de geheugenmodule (zie [De geheugenmodule verwijderen\)](file:///C:/data/systems/ins1110/du/sm/memory.htm#wp1180211).
- 8. Verwijder de polssteunbeugel (zie [De polssteunbeugel verwijderen](file:///C:/data/systems/ins1110/du/sm/plmrstbr.htm#wp1129935)).
- 9. Maak in de juiste volgorde (aangegeven op de warmteafleider van de processor) de vier schroeven los waarmee de warmteafleider van de processor aan het moederbord bevestigd is.

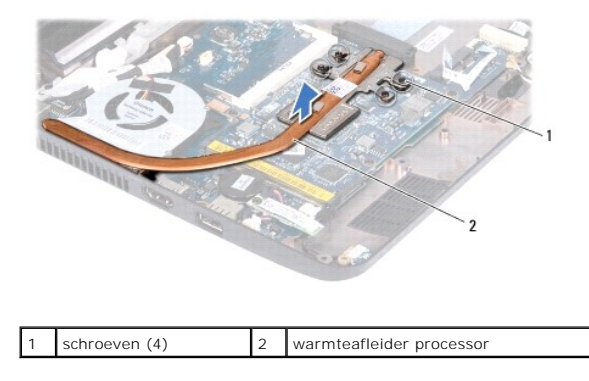

WAARSCHUWING: Raak de warmteafleider van de processor niet aan om maximale koeling van de processor te garanderen. Het vet van uw huid<br>kan het warmteoverdrachtsvermogen van de thermische blokjes namelijk verminderen.

10. Til de warmteafleider van de processor van het moederbord.

#### <span id="page-15-2"></span>**De warmteafleider van de processor terugplaatsen**

**OPMERKING:** Bij deze procedure wordt ervan uitgegaan dat u de warmteafleider van de processor al hebt verwijderd en dat u klaar bent om deze terug te plaatsen.

**OPMERKING:** Het oorspronkelijke thermische blokje kan worden hergebruikt als de oorspronkelijke warmteafleider opnieuw wordt geïnstalleerd. Als de<br>warmteafleider wordt vervangen, moet u het bijgeleverde thermische blokje

- 1. Volg de procedures in [Voordat u begint.](file:///C:/data/systems/ins1110/du/sm/before.htm#wp1438061)
- 2. Plaats de warmteafleider van de processor op het moederbord.
- 3. Lijn de vier schroeven op de warmteafleider uit met de schroefgaten op het moederbord en bevestig de schroeven in de volgorde die staat aangegeven op de warmteafleider.
- 4. Plaats de polssteunbeugel terug (zie [De polssteunbeugel terugplaatsen](file:///C:/data/systems/ins1110/du/sm/plmrstbr.htm#wp1148709)).
- 5. Plaats de geheugenmodule terug (zie [De geheugenmodule terugplaatsen\)](file:///C:/data/systems/ins1110/du/sm/memory.htm#wp1180290).
- 6. Plaats de vaste schijf terug (zie [De vaste schijf terugplaatsen](file:///C:/data/systems/ins1110/du/sm/hdd.htm#wp1185130)).
- 7. Steek de kabel van de luidsprekers in de aansluiting op het moederbord (zie [De luidsprekers terugplaatsen\)](file:///C:/data/systems/ins1110/du/sm/speaker.htm#wp1057498).
- 8. Plaats de polssteun terug (zie [De polssteun terugplaatsen\)](file:///C:/data/systems/ins1110/du/sm/palmrest.htm#wp1056574).
- 9. Plaats het toetsenbord terug (zie [Het toetsenbord terugplaatsen](file:///C:/data/systems/ins1110/du/sm/keyboard.htm#wp1192026)).
- 10. Plaats de accu terug (zie [De accu terugplaatsen\)](file:///C:/data/systems/ins1110/du/sm/removeba.htm#wp1185330).
- WAARSCHUWING: Voordat u de computer aanzet, moet u alle schroeven opnieuw aanbrengen en vastzetten en controleren of er geen losse<br>schroeven in de computer zijn achtergebleven. Als u dit niet doet, loopt u het risico dat d

#### <span id="page-17-0"></span> **Beeldscherm en deksel Dell™ Inspiron™ 11 Onderhoudshandleiding**

- O Deksel
- **O** Scharnierkapjes
- [Montagekader van het beeldscherm](#page-20-1)
- Beugels van beeldscherm
- **Beeldscherm**

VOORZICHTIG: Lees de veiligheidsinstructies die bij de computer zijn geleverd voordat u werkzaamheden binnen de computer uitvoert.<br>Raadpleeg voor meer informatie over veiligheidsrichtlijnen onze website over wet- en regelg

WAARSCHUWING: Alleen een bevoegde onderhoudsmonteur mag reparaties aan uw computer uitvoeren. Schade als gevolg van<br>**onderhoudswerkzaamheden die niet door Dell™ zijn goedgekeurd, valt niet onder de garantie.** 

**WAARSCHUWING: Voorkom elektrostatische ontlading door uzelf te aarden met een aardingspolsbandje of door regelmatig een ongeverfd metalen oppervlak aan te raken (zoals een aansluiting op de computer).**

**WAARSCHUWING: U voorkomt schade aan het moederbord door de accu te verwijderen (zie [De accu verwijderen](file:///C:/data/systems/ins1110/du/sm/removeba.htm#wp1185372)) voordat u in de computer gaat werken.**

### <span id="page-17-1"></span>**Deksel**

#### <span id="page-17-2"></span>**Het deksel verwijderen**

- 1. Volg de procedures in [Voordat u begint.](file:///C:/data/systems/ins1110/du/sm/before.htm#wp1438061)
- 2. Verwijder de accu (zie [De accu verwijderen\)](file:///C:/data/systems/ins1110/du/sm/removeba.htm#wp1185372).
- 3. Verwijder het toetsenbord (zie [Het toetsenbord verwijderen\)](file:///C:/data/systems/ins1110/du/sm/keyboard.htm#wp1188497).
- 4. Verwijder de polssteun (zie [De polssteun verwijderen\)](file:///C:/data/systems/ins1110/du/sm/palmrest.htm#wp1051070).
- 5. Trek de kabel van de luidsprekers uit de aansluiting op het moederbord (zie [De luidsprekers verwijderen](file:///C:/data/systems/ins1110/du/sm/speaker.htm#wp1049934)).
- 6. Verwijder de vaste schijf (zie [De vaste schijf verwijderen](file:///C:/data/systems/ins1110/du/sm/hdd.htm#wp1184863)).
- 7. Verwijder de geheugenmodule (zie [De geheugenmodule verwijderen\)](file:///C:/data/systems/ins1110/du/sm/memory.htm#wp1180211).
- 8. Verwijder de polssteunbeugel (zie [De polssteunbeugel verwijderen](file:///C:/data/systems/ins1110/du/sm/plmrstbr.htm#wp1129935)).
- 9. Verwijder de I/O-kaart (zie [De I/O-kaart verwijderen](file:///C:/data/systems/ins1110/du/sm/sideiobo.htm#wp1179902)).
- 10. Maak de antennekabels van de WWAN-kaart los, indien aanwezig (zie [De WWAN-kaart verwijderen\)](file:///C:/data/systems/ins1110/du/sm/minicard.htm#wp1189733).
- 11. Maak de antennekabels van de WLAN-kaart los, indien aanwezig (zie [De WLAN-kaart verwijderen](file:///C:/data/systems/ins1110/du/sm/minicard.htm#wp1189720)).
- 12. Noteer hoe de kabels lopen en verwijder de kabels van de minikaartantennes voorzichtig uit de geleiders.
- 13. Maak de kabels van het beeldscherm en de camera los van het moederbord.

<span id="page-18-0"></span>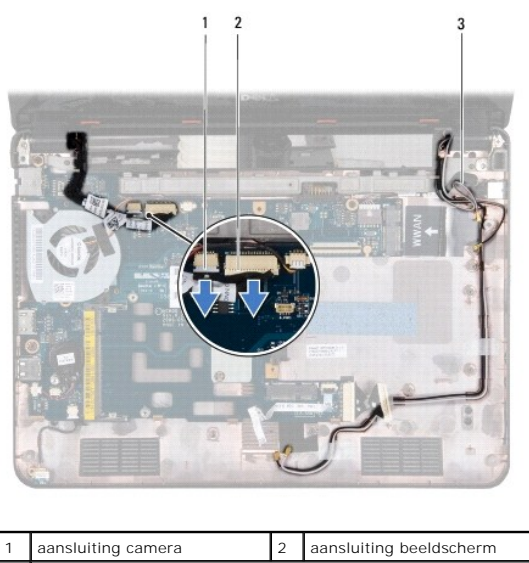

| aansluiting camera       | 2 aansluiting beeldscherm |
|--------------------------|---------------------------|
| kabels minikaartantennes |                           |
|                          |                           |

14. Verwijder de twee schroeven (één aan iedere kant) waarmee het deksel aan het chassis is bevestigd.

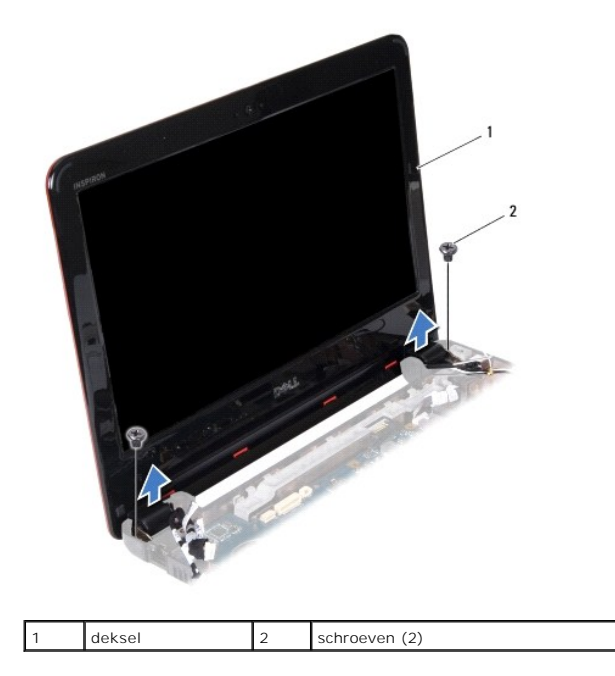

15. Til het deksel met het beeldscherm van de computer.

### <span id="page-18-1"></span>**Het deksel terugplaatsen**

- 1. Volg de procedures in [Voordat u begint.](file:///C:/data/systems/ins1110/du/sm/before.htm#wp1438061)
- 2. Houd het deksel op de juiste plaats boven de computer en plaats de twee schroeven (één aan elke kant) waarmee het deksel aan de computer wordt vastgezet.
- 3. Leid de kabels van de minikaartantennes door hun geleiders.
- 4. Sluit de antennekabels van de WWAN-kaart aan, indien aanwezig (zie [De WWAN-kaart terugplaatsen](file:///C:/data/systems/ins1110/du/sm/minicard.htm#wp1189738)).
- 5. Sluit de antennekabels van de WLAN-kaart aan, indien aanwezig (zie [De WLAN-kaart terugplaatsen\)](file:///C:/data/systems/ins1110/du/sm/minicard.htm#wp1189580).
- <span id="page-19-0"></span>6. Sluit de kabels van het beeldscherm en de camera aan op van het moederbord.
- 7. Plaats de I/O-kaart terug (zie [De I/O-kaart terugplaatsen](file:///C:/data/systems/ins1110/du/sm/sideiobo.htm#wp1188628)).
- 8. Plaats de polssteunbeugel terug (zie [De polssteunbeugel terugplaatsen](file:///C:/data/systems/ins1110/du/sm/plmrstbr.htm#wp1148709)).
- 9. Plaats de geheugenmodule terug (zie [De geheugenmodule terugplaatsen\)](file:///C:/data/systems/ins1110/du/sm/memory.htm#wp1180290).
- 10. Plaats de vaste schijf terug (zie [De vaste schijf terugplaatsen](file:///C:/data/systems/ins1110/du/sm/hdd.htm#wp1185130)).
- 11. Steek de kabel van de luidsprekers in de aansluiting op het moederbord (zie [De luidsprekers terugplaatsen\)](file:///C:/data/systems/ins1110/du/sm/speaker.htm#wp1057498).
- 12. Plaats de polssteun terug (zie [De polssteun terugplaatsen\)](file:///C:/data/systems/ins1110/du/sm/palmrest.htm#wp1056574).
- 13. Plaats het toetsenbord terug (zie [Het toetsenbord terugplaatsen](file:///C:/data/systems/ins1110/du/sm/keyboard.htm#wp1192026)).
- 14. Plaats de accu terug (zie [De accu terugplaatsen\)](file:///C:/data/systems/ins1110/du/sm/removeba.htm#wp1185330).

WAARSCHUWING: Voordat u de computer aanzet, moet u alle schroeven opnieuw aanbrengen en vastzetten en controleren of er geen losse<br>schroeven in de computer zijn achtergebleven. Als u dit niet doet, loopt u het risico dat d

### <span id="page-19-1"></span>**Scharnierkapjes**

#### <span id="page-19-2"></span>**De scharnierkapjes verwijderen**

- 1. Volg de procedures in [Voordat u begint.](file:///C:/data/systems/ins1110/du/sm/before.htm#wp1438061)
- 2. Verwijder het deksel (zie [Het deksel verwijderen](#page-17-2)).
- 3. Druk aan beide zijden op de scharnierkapjes en trek ze omhoog.

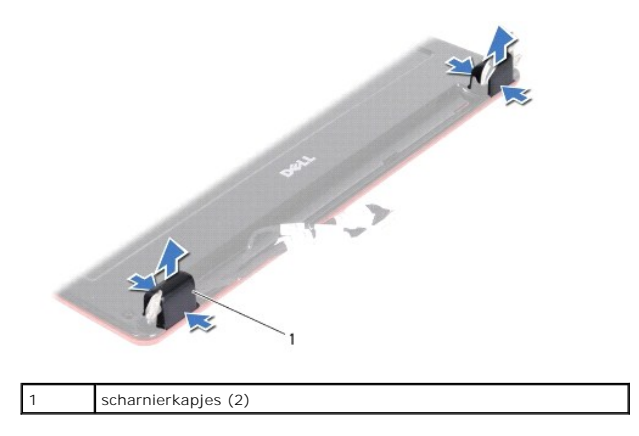

#### <span id="page-19-3"></span>**De scharnierkapjes terugplaatsen**

- 1. Volg de procedures in [Voordat u begint.](file:///C:/data/systems/ins1110/du/sm/before.htm#wp1438061)
- 2. Plaats de scharnierkapjes op de scharnieren en druk ze vast.
- 3. Plaats het deksel terug (zie [Het deksel terugplaatsen](#page-18-1)).
- WAARSCHUWING: Voordat u de computer aanzet, moet u alle schroeven opnieuw aanbrengen en vastzetten en controleren of er geen losse<br>schroeven in de computer zijn achtergebleven. Als u dit niet doet, loopt u het risico dat d

### <span id="page-20-1"></span><span id="page-20-0"></span>**Montagekader van het beeldscherm**

#### <span id="page-20-3"></span>**Het montagekader van het beeldscherm verwijderen**

**WAARSCHUWING: Het montagekader van het beeldscherm is zeer kwetsbaar. Wees voorzichtig wanneer u het kader verwijdert om beschadiging te voorkomen.**

- 1. Volg de procedures in [Voordat u begint.](file:///C:/data/systems/ins1110/du/sm/before.htm#wp1438061)
- 2. Verwijder het deksel (zie [Het deksel verwijderen](#page-17-2)).
- 3. Verwijder de scharnierkapjes (zie [De scharnierkapjes verwijderen\)](#page-19-2).
- 4. Verwijder de twee rubber dopjes (een aan elke kant) op de schroeven van het montagekader.
- 5. Verwijder de twee schroeven waarmee het kader aan de achterzijde van het beeldscherm is bevestigd.
- 6. Gebruik uw vingertoppen om de binnenste rand van het montagekader voorzichtig omhoog te tillen.
- 7. Verwijder het montagekader.

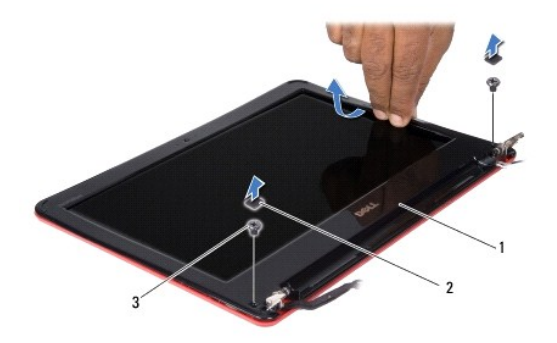

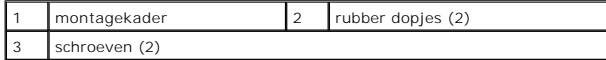

#### <span id="page-20-4"></span>**Het montagekader terugplaatsen**

- 1. Volg de procedures in [Voordat u begint.](file:///C:/data/systems/ins1110/du/sm/before.htm#wp1438061)
- 2. Plaats het montagekader boven het beeldscherm en druk het voorzichtig op zijn plaats.
- 3. Plaats de twee schroeven waarmee het kader aan de achterzijde van het beeldscherm wordt bevestigd.
- 4. Plaats de twee rubber dopjes terug (een aan elke kant) op de schroeven van het montagekader.
- 5. Plaats de scharnierkapjes terug (zie [De scharnierkapjes terugplaatsen\)](#page-19-3).
- 6. Plaats het deksel terug (zie [Het deksel terugplaatsen](#page-18-1)).

WAARSCHUWING: Voordat u de computer aanzet, moet u alle schroeven opnieuw aanbrengen en vastzetten en controleren of er geen losse<br>schroeven in de computer zijn achtergebleven. Als u dit niet doet, loopt u het risico dat d

### <span id="page-20-2"></span>**Beugels van beeldscherm**

#### <span id="page-20-5"></span>**De beugels van het beeldscherm verwijderen**

- <span id="page-21-0"></span>1. Volg de procedures in [Voordat u begint.](file:///C:/data/systems/ins1110/du/sm/before.htm#wp1438061)
- 2. Verwijder het deksel (zie [Het deksel verwijderen](#page-17-2)).
- 3. Verwijder de scharnierkapjes (zie [De scharnierkapjes verwijderen\)](#page-19-2).
- 4. Verwijder het montagekader van het beeldscherm (zie [Het montagekader van het beeldscherm verwijderen](#page-20-3)).
- 5. Verwijder de vier schroeven (twee op elke beugel) waarmee de beugels aan de achterzijde van het beeldscherm zijn bevestigd.
- 6. Til de beugels uit het beeldscherm.

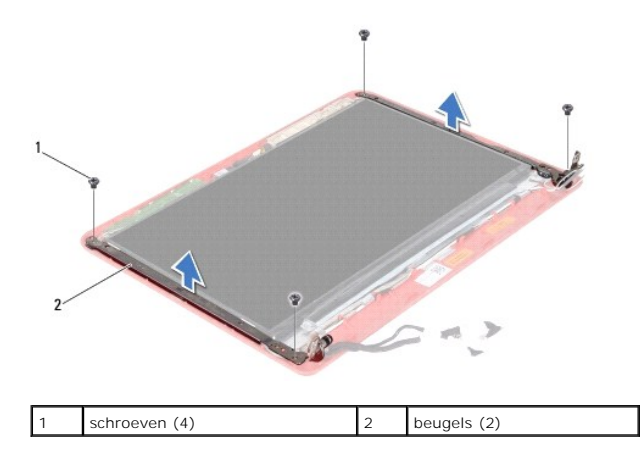

#### <span id="page-21-2"></span>**De beugels van het beeldscherm terugplaatsen**

- 1. Volg de procedures in [Voordat u begint.](file:///C:/data/systems/ins1110/du/sm/before.htm#wp1438061)
- 2. Plaats de beugels terug.
- 3. Plaats de vier schroeven (twee op elke beugel) waarmee de beugels aan de achterzijde van het beeldscherm worden bevestigd.
- 4. Plaats het montagekader van het beeldscherm terug (zie [Het montagekader terugplaatsen](#page-20-4)).
- 5. Plaats de scharnierkapjes terug (zie [De scharnierkapjes terugplaatsen\)](#page-19-3).
- 6. Plaats het deksel terug (zie [Het deksel terugplaatsen](#page-18-1)).

**WAARSCHUWING: Voordat u de computer aanzet, moet u alle schroeven opnieuw aanbrengen en vastzetten en controleren of er geen losse schroeven in de computer zijn achtergebleven. Als u dit niet doet, loopt u het risico dat de computer beschadigd raakt.**

### <span id="page-21-1"></span>**Beeldscherm**

#### **Het beeldscherm verwijderen**

- 1. Volg de procedures in [Voordat u begint.](file:///C:/data/systems/ins1110/du/sm/before.htm#wp1438061)
- 2. Verwijder het deksel (zie [Het deksel verwijderen](#page-17-2)).
- 3. Verwijder de scharnierkapjes (zie [De scharnierkapjes verwijderen\)](#page-19-2).
- 4. Verwijder het montagekader van het beeldscherm (zie [Het montagekader van het beeldscherm verwijderen](#page-20-3)).
- 5. Verwijder de beugels van het beeldscherm (zie [De beugels van het beeldscherm verwijderen](#page-20-5)).

<span id="page-22-0"></span>6. Draai het beeldscherm om, zoals in de afbeelding.

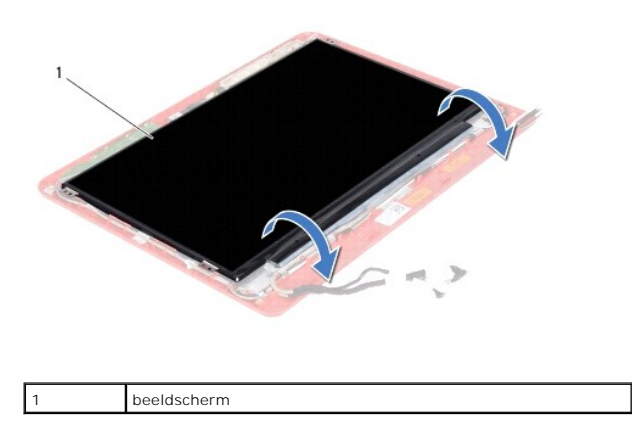

7. Trek aan het lipje van de kabel van het beeldscherm om de beeldschermkabel te verwijderen uit de connector.

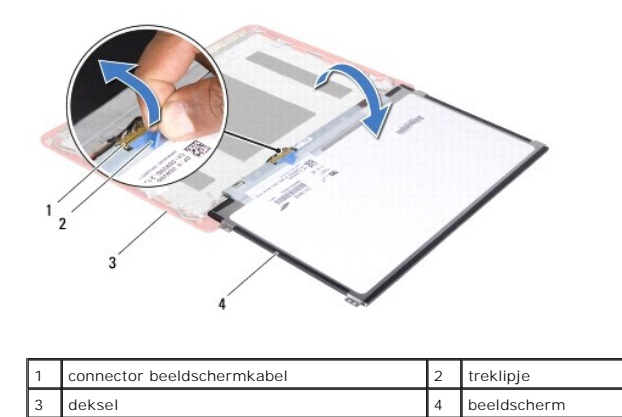

8. Til het beeldscherm uit het deksel.

### **Het beeldscherm terugplaatsen**

- 1. Volg de procedures in [Voordat u begint.](file:///C:/data/systems/ins1110/du/sm/before.htm#wp1438061)
- 2. Sluit de kabel van het beeldscherm aan op het moederbord.
- 3. Plaats het beeldscherm in het deksel.
- 4. Plaats de beugels van het beeldscherm terug (zie [De beugels van het beeldscherm terugplaatsen](#page-21-2)).
- 5. Plaats het montagekader van het beeldscherm terug (zie [Het montagekader terugplaatsen](#page-20-4)).
- 6. Plaats de scharnierkapjes terug (zie [De scharnierkapjes terugplaatsen\)](#page-19-3).
- 7. Plaats het deksel terug (zie [Het deksel terugplaatsen](#page-18-1)).

WAARSCHUWING: Voordat u de computer aanzet, moet u alle schroeven opnieuw aanbrengen en vastzetten en controleren of er geen losse<br>schroeven in de computer zijn achtergebleven. Als u dit niet doet, loopt u het risico dat d

#### <span id="page-23-0"></span> **Ventilator van processor Dell™ Inspiron™ 11 Onderhoudshandleiding**

- [De processorventilator verwijderen](#page-23-1)
- **O** De processorventilator terugplaatsen
- VOORZICHTIG: Lees de veiligheidsinstructies die bij de computer zijn geleverd voordat u werkzaamheden binnen de computer uitvoert.<br>Raadpleeg voor meer informatie over veiligheidsrichtlijnen onze website over wet- en regelg
- WAARSCHUWING: Alleen een bevoegde onderhoudsmonteur mag reparaties aan uw computer uitvoeren. Schade als gevolg van<br>**onderhoudswerkzaamheden die niet door Dell™ zijn goedgekeurd, valt niet onder de garantie.**
- **WAARSCHUWING: Voorkom elektrostatische ontlading door uzelf te aarden met een aardingspolsbandje of door regelmatig een ongeverfd metalen oppervlak aan te raken (zoals een aansluiting op de computer).**
- **WAARSCHUWING: U voorkomt schade aan het moederbord door de accu te verwijderen (zie [De accu verwijderen](file:///C:/data/systems/ins1110/du/sm/removeba.htm#wp1185372)) voordat u in de computer gaat werken.**

### <span id="page-23-1"></span>**De processorventilator verwijderen**

- 1. Volg de procedures in [Voordat u begint.](file:///C:/data/systems/ins1110/du/sm/before.htm#wp1438061)
- 2. Verwijder de accu (zie [De accu verwijderen\)](file:///C:/data/systems/ins1110/du/sm/removeba.htm#wp1185372).
- 3. Verwijder het toetsenbord (zie [Het toetsenbord verwijderen\)](file:///C:/data/systems/ins1110/du/sm/keyboard.htm#wp1188497).
- 4. Verwijder de polssteun (zie [De polssteun verwijderen\)](file:///C:/data/systems/ins1110/du/sm/palmrest.htm#wp1051070).
- 5. Trek de kabel van de luidsprekers uit de aansluiting op het moederbord (zie [De luidsprekers verwijderen](file:///C:/data/systems/ins1110/du/sm/speaker.htm#wp1049934)).
- 6. Verwijder de vaste schijf (zie [De vaste schijf verwijderen](file:///C:/data/systems/ins1110/du/sm/hdd.htm#wp1184863)).
- 7. Verwijder de geheugenmodule (zie [De geheugenmodule verwijderen\)](file:///C:/data/systems/ins1110/du/sm/memory.htm#wp1180211)
- 8. Verwijder de polssteunbeugel (zie [De polssteunbeugel verwijderen](file:///C:/data/systems/ins1110/du/sm/plmrstbr.htm#wp1129935)).
- 9. Verwijder de schroef waarmee de ventilator aan het chassis van de computer is bevestigd.
- 10. Maak de kabel van de ventilator los van het moederbord.

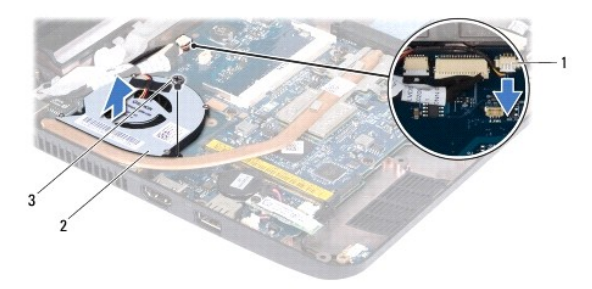

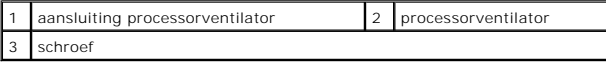

11. Til de ventilator samen met de kabel van het moederbord.

### <span id="page-23-2"></span>**De processorventilator terugplaatsen**

**OPMERKING:** Bij deze procedure wordt ervan uitgegaan dat u de ventilator al hebt verwijderd en dat u klaar bent om deze terug te plaatsen.

- 1. Volg de procedures in [Voordat u begint.](file:///C:/data/systems/ins1110/du/sm/before.htm#wp1438061)
- 2. Plaats de ventilator op het moederbord.
- 3. Plaats de schroef waarmee de ventilator aan het chassis van de computer wordt bevestigd.
- 4. Sluit de kabel van de ventilator aan op het moederbord.
- 5. Plaats de polssteunbeugel terug (zie [De polssteunbeugel terugplaatsen](file:///C:/data/systems/ins1110/du/sm/plmrstbr.htm#wp1148709)).
- 6. Plaats de geheugenmodule terug (zie [De geheugenmodule terugplaatsen\)](file:///C:/data/systems/ins1110/du/sm/memory.htm#wp1180290).
- 7. Plaats de vaste schijf terug (zie [De vaste schijf terugplaatsen](file:///C:/data/systems/ins1110/du/sm/hdd.htm#wp1185130)).
- 8. Steek de kabel van de luidsprekers in de aansluiting op het moederbord (zie [De luidsprekers terugplaatsen\)](file:///C:/data/systems/ins1110/du/sm/speaker.htm#wp1057498).
- 9. Plaats de polssteun terug (zie [De polssteun terugplaatsen\)](file:///C:/data/systems/ins1110/du/sm/palmrest.htm#wp1056574).
- 10. Plaats het toetsenbord terug (zie [Het toetsenbord terugplaatsen](file:///C:/data/systems/ins1110/du/sm/keyboard.htm#wp1192026)).
- 11. Plaats de accu terug (zie [De accu terugplaatsen\)](file:///C:/data/systems/ins1110/du/sm/removeba.htm#wp1185330).
- WAARSCHUWING: Voordat u de computer aanzet, moet u alle schroeven opnieuw aanbrengen en vastzetten en controleren of er geen losse<br>schroeven in de computer zijn achtergebleven. Als u dit niet doet, loopt u het risico dat d

#### <span id="page-25-0"></span> **Vaste schijf**

**Dell™ Inspiron™ 11 Onderhoudshandleiding** 

- [De vaste schijf verwijderen](#page-25-1)
- **O** De vaste schijf terugplaatsen
- VOORZICHTIG: Lees de veiligheidsinstructies die bij de computer zijn geleverd voordat u werkzaamheden binnen de computer uitvoert.<br>Raadpleeg voor meer informatie over veiligheidsrichtlijnen onze website over wet- en regelg
- **VOORZICHTIG: Als u de vaste schijf uit de computer verwijdert terwijl deze heet is, mag u de metalen behuizing van de vaste schijf niet**   $\triangle$ **aanraken.**
- WAARSCHUWING: Alleen een bevoegde onderhoudsmonteur mag reparaties aan uw computer uitvoeren. Schade als gevolg van<br>**onderhoudswerkzaamheden die niet door Dell™ zijn goedgekeurd, valt niet onder de garantie.**
- WAARSCHUWING: Voorkom het verlies van gegevens door de computer uit te schakelen (zie <mark>Uw computer uitschakelen</mark>) voordat u de vaste<br>schijf verwijdert. Verwijder de vaste schijf niet terwijl de computer is ingeschakeld of
- **WAARSCHUWING: Vaste schijven zijn ontzettend kwetsbaar. Wees voorzichtig met de vaste schijf.**
- **WAARSCHUWING: U voorkomt schade aan het moederbord door de accu te verwijderen (zie [De accu verwijderen](file:///C:/data/systems/ins1110/du/sm/removeba.htm#wp1185372)) voordat u in de computer gaat werken.**
- **OPMERKING:** Dell garandeert geen compatibiliteit met, en biedt geen ondersteuning voor, vaste schijven die niet van Dell afkomstig zijn.

**OPMERKING:** Als u een vaste schijf installeert die niet van Dell afkomstig is, moet u een besturingssysteem, stuurprogramma's en hulpprogramma's<br>installeren op de nieuwe vaste schijf (zie de *Dell Technologiehandleiding*)

### <span id="page-25-1"></span>**De vaste schijf verwijderen**

- 1. Volg de procedures in [Voordat u begint.](file:///C:/data/systems/ins1110/du/sm/before.htm#wp1438061)
- 2. Verwijder de accu (zie [De accu verwijderen\)](file:///C:/data/systems/ins1110/du/sm/removeba.htm#wp1185372).
- 3. Verwijder het toetsenbord (zie [Het toetsenbord verwijderen\)](file:///C:/data/systems/ins1110/du/sm/keyboard.htm#wp1188497).
- 4. Verwijder de drie schroeven waarmee de vaste schijf aan het chassis van de computer is bevestigd.
- 5. Trek het lipje op de beugel van de vaste schijf naar rechts om de schijf los te maken van de interposer.

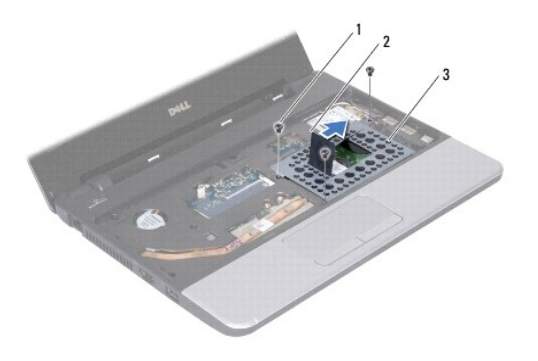

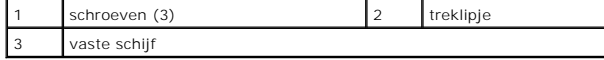

WAARSCHUWING: Wanneer de vaste schijf uit de computer is verwijderd, moet u deze in een beschermende antistatische verpakking bewaren **(zie "Beschermen tegen elektrostatische ontlading" in de veiligheidsinstructies die bij uw computer zijn geleverd.)**

6. Trek aan het lipje om de schijf onder een hoek uit de schijfruimte te verwijderen (zie de afbeelding).

<span id="page-26-0"></span>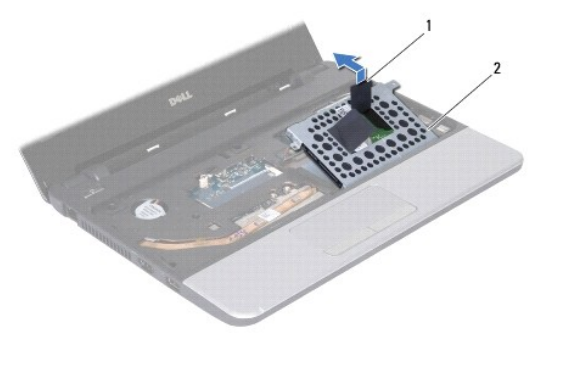

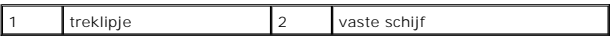

7. Verwijder de vier schroeven waarmee de beugel aan de vaste schijf is bevestigd en verwijder de beugel.

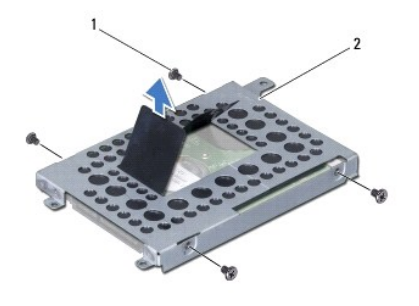

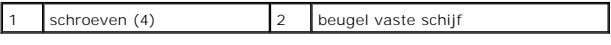

### <span id="page-26-1"></span>**De vaste schijf terugplaatsen**

- 1. Volg de procedures in [Voordat u begint.](file:///C:/data/systems/ins1110/du/sm/before.htm#wp1438061)
- 2. Haal de nieuwe vaste schijf uit de verpakking. Bewaar de originele verpakking voor opslag of vervoer van de vaste schijf.
- 3. Plaats de beugel en de vier schroeven terug waarmee de beugel aan de vaste schijf wordt bevestigd.
- 4. Plaats de vaste schijf in de schijfruimte.
- 5. Druk de vaste schijf naar links totdat deze goed contact maakt met de interposer.
- 6. Plaats de drie schroeven terug waarmee de vaste schijf aan het chassis wordt bevestigd.
- 7. Plaats het toetsenbord terug (zie [Het toetsenbord terugplaatsen](file:///C:/data/systems/ins1110/du/sm/keyboard.htm#wp1192026)).
- 8. Plaats de accu terug (zie [De accu terugplaatsen\)](file:///C:/data/systems/ins1110/du/sm/removeba.htm#wp1185330).
- WAARSCHUWING: Voordat u de computer aanzet, moet u alle schroeven opnieuw aanbrengen en vastzetten en controleren of er geen losse<br>schroeven in de computer zijn achtergebleven. Als u dit niet doet, loopt u het risico dat d
- 9. Installeer het besturingssysteem voor uw computer. Zie "Het besturingssysteem herstellen" in de *Installatiehandleiding.*
- 10. Installeer zo nodig de stuurprogramma's en hulpprogramma's voor uw computer. Zie "Reinstalling Drivers and Utilities" (Stuur- en hulpprogramma's opnieuw installeren) in de *Technologiehandleiding van Dell*.

### <span id="page-28-0"></span> **Toetsenbord**

**Dell™ Inspiron™ 11 Onderhoudshandleiding** 

- [Het toetsenbord verwijderen](#page-28-1)
- **O** Het toetsenbord terugplaatsen
- VOORZICHTIG: Lees de veiligheidsinstructies die bij de computer zijn geleverd voordat u werkzaamheden binnen de computer uitvoert.<br>Raadpleeg voor meer informatie over veiligheidsrichtlijnen onze website over wet- en regelg
- WAARSCHUWING: Alleen een bevoegde onderhoudsmonteur mag reparaties aan uw computer uitvoeren. Schade als gevolg van<br>**onderhoudswerkzaamheden die niet door Dell™ zijn goedgekeurd, valt niet onder de garantie.**
- **WAARSCHUWING: Voorkom elektrostatische ontlading door uzelf te aarden met een aardingspolsbandje of door regelmatig een ongeverfd metalen oppervlak aan te raken (zoals een aansluiting op de computer).**
- **WAARSCHUWING: U voorkomt schade aan het moederbord door de accu te verwijderen (zie [De accu verwijderen](file:///C:/data/systems/ins1110/du/sm/removeba.htm#wp1185372)) voordat u in de computer gaat werken.**

### <span id="page-28-1"></span>**Het toetsenbord verwijderen**

- 1. Volg de procedures in [Voordat u begint.](file:///C:/data/systems/ins1110/du/sm/before.htm#wp1438061)
- 2. Verwijder de accu (zie [De accu verwijderen\)](file:///C:/data/systems/ins1110/du/sm/removeba.htm#wp1185372).
- 3. Verwijder de drie schroeven waarmee het toetsenbord aan het chassis van de computer is bevestigd.

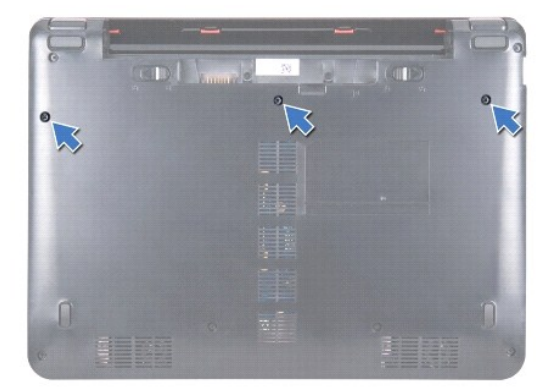

- **WAARSCHUWING: De toetsen van het toetsenbord zijn kwetsbaar, raken snel los en het duurt lang om ze terug te plaatsen. Wees daarom voorzichtig met het verwijderen van het toetsenbord en met het toetsenbord zelf.**
- **WAARSCHUWING: Wees erg voorzichtig met het verwijderen van het toetsenbord en met het toetsenbord zelf. Als u niet oppast, kan het beeldscherm beschadigd raken.**
- 4. Draai de computer om en klap het beeldscherm zo ver mogelijk open.
- 5. Gebruik een plastic pennetje om het toetsenbord aan de linkerkant los te wrikken. Trek de linkerkant van het toetsenbord voorzichtig omhoog en doe<br>hetzelfde aan de rechterkant. Trek het toetsenbord heel voorzichtig van

<span id="page-29-0"></span>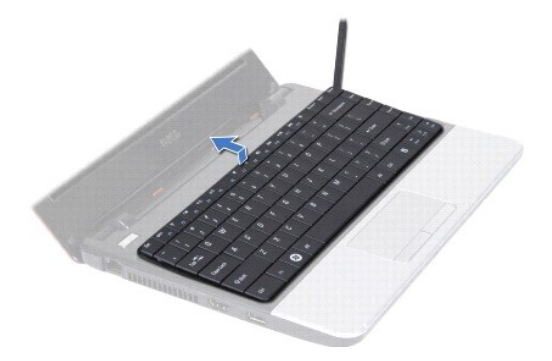

- 6. Til het toetsenbord omhoog totdat de kabelaansluiting van het toetsenbord zichtbaar is.
- 7. Beweeg het toetsenbord in de richting van het beeldscherm zonder er hard aan te trekken.
- 8. Til de vergrendeling omhoog en trek aan het lipje op de toetsenbordkabel om de kabel uit de aansluiting op het moederbord te verwijderen.
- 9. Til het toetsenbord van de polssteunbeugel.

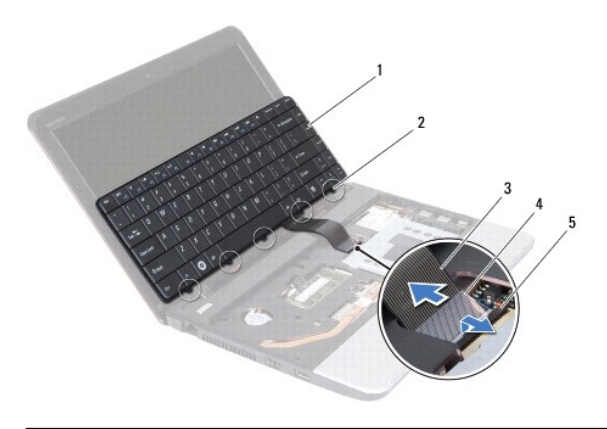

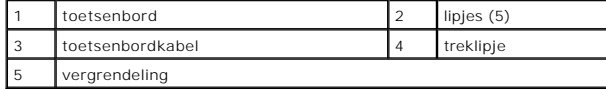

### <span id="page-29-1"></span>**Het toetsenbord terugplaatsen**

- 1. Volg de procedures in [Voordat u begint.](file:///C:/data/systems/ins1110/du/sm/before.htm#wp1438061)
- 2. Schuif de kabel van het toetsenbord in de aansluiting op het moederbord. Druk op de vergrendeling om de toetsenbordkabel te borgen in de aansluiting op het moederbord.
- 3. Lijn de lipjes op het toetsenbord uit met de openingen in de beugel van de polssteun en druk het toetsenbord voorzichtig omlaag. U hoort een klik als het toetsenbord niet meer verder kan.
- 4. Draai de computer om en plaats de drie schroeven terug waarmee het toetsenbord aan het chassis wordt bevestigd.
- 5. Plaats de accu terug (zie [De accu terugplaatsen\)](file:///C:/data/systems/ins1110/du/sm/removeba.htm#wp1185330).
- WAARSCHUWING: Voordat u de computer aanzet, moet u alle schroeven opnieuw aanbrengen en vastzetten en controleren of er geen losse<br>schroeven in de computer zijn achtergebleven. Als u dit niet doet, loopt u het risico dat d

#### <span id="page-30-0"></span> **LED-kaart**

#### **Dell™ Inspiron™ 11 Onderhoudshandleiding**

- [De LED-kaart verwijderen](#page-30-1)
- [De LED-kaart terugplaatsen](#page-30-2)
- VOORZICHTIG: Lees de veiligheidsinstructies die bij de computer zijn geleverd voordat u werkzaamheden binnen de computer uitvoert.<br>Raadpleeg voor meer informatie over veiligheidsrichtlijnen onze website over wet- en regelg
- WAARSCHUWING: Alleen een bevoegde onderhoudsmonteur mag reparaties aan uw computer uitvoeren. Schade als gevolg van<br>**onderhoudswerkzaamheden die niet door Dell™ zijn goedgekeurd, valt niet onder de garantie.**
- **WAARSCHUWING: Voorkom elektrostatische ontlading door uzelf te aarden met een aardingspolsbandje of door regelmatig een ongeverfd metalen oppervlak aan te raken (zoals een aansluiting op de computer).**
- **WAARSCHUWING: U voorkomt schade aan het moederbord door de accu te verwijderen (zie [De accu verwijderen](file:///C:/data/systems/ins1110/du/sm/removeba.htm#wp1185372)) voordat u in de computer gaat werken.**

### <span id="page-30-1"></span>**De LED-kaart verwijderen**

- 1. Volg de procedures in [Voordat u begint.](file:///C:/data/systems/ins1110/du/sm/before.htm#wp1438061)
- 2. Verwijder de accu (zie [De accu verwijderen\)](file:///C:/data/systems/ins1110/du/sm/removeba.htm#wp1185372).
- 3. Verwijder het toetsenbord (zie [Het toetsenbord verwijderen\)](file:///C:/data/systems/ins1110/du/sm/keyboard.htm#wp1188497).
- 4. Verwijder de polssteun (zie [De polssteun verwijderen\)](file:///C:/data/systems/ins1110/du/sm/palmrest.htm#wp1051070).
- 5. Trek de kabel van de luidsprekers uit de aansluiting op het moederbord (zie [De luidsprekers verwijderen](file:///C:/data/systems/ins1110/du/sm/speaker.htm#wp1049934)).
- 6. Verwijder de vaste schijf (zie [De vaste schijf verwijderen](file:///C:/data/systems/ins1110/du/sm/hdd.htm#wp1184863)).
- 7. Verwijder de geheugenmodule (zie [De geheugenmodule verwijderen\)](file:///C:/data/systems/ins1110/du/sm/memory.htm#wp1180211).
- 8. Verwijder de polssteunbeugel (zie [De polssteunbeugel verwijderen](file:///C:/data/systems/ins1110/du/sm/plmrstbr.htm#wp1129935)).
- 9. Maak de kabel van de LED-kaart los van het moederbord.
- 10. Verwijder de schroef waarmee de LED-kaart aan het chassis van de computer is bevestigd.
- 11. Til de LED-kaart van het chassis.

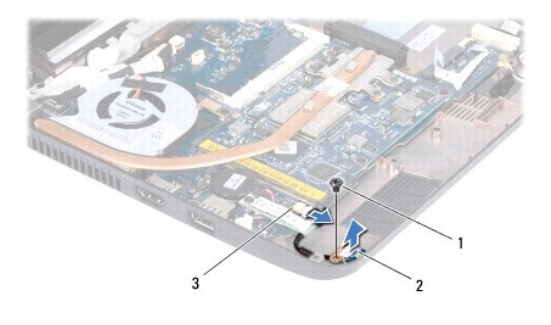

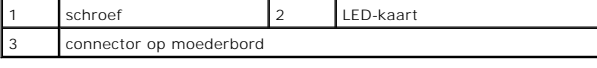

### <span id="page-30-2"></span>**De LED-kaart terugplaatsen**

- 1. Volg de procedures in [Voordat u begint.](file:///C:/data/systems/ins1110/du/sm/before.htm#wp1438061)
- 2. Plaats de LED-kaart op het chassis.
- 3. Plaats de schroef waarmee de LED-kaart aan het chassis van de computer wordt bevestigd.
- 4. Sluit de kabel van de LED-kaart aan op het moederbord.
- 5. Plaats de polssteunbeugel terug (zie [De polssteunbeugel terugplaatsen](file:///C:/data/systems/ins1110/du/sm/plmrstbr.htm#wp1148709)).
- 6. Plaats de geheugenmodule terug (zie [De geheugenmodule terugplaatsen\)](file:///C:/data/systems/ins1110/du/sm/memory.htm#wp1180290).
- 7. Plaats de vaste schijf terug (zie [De vaste schijf terugplaatsen](file:///C:/data/systems/ins1110/du/sm/hdd.htm#wp1185130)).
- 8. Steek de kabel van de luidsprekers in de aansluiting op het moederbord (zie [De luidsprekers terugplaatsen\)](file:///C:/data/systems/ins1110/du/sm/speaker.htm#wp1057498).
- 9. Plaats de polssteun terug (zie [De polssteun terugplaatsen\)](file:///C:/data/systems/ins1110/du/sm/palmrest.htm#wp1056574).
- 10. Plaats het toetsenbord terug (zie [Het toetsenbord terugplaatsen](file:///C:/data/systems/ins1110/du/sm/keyboard.htm#wp1192026)).
- 11. Plaats de accu terug (zie [De accu terugplaatsen\)](file:///C:/data/systems/ins1110/du/sm/removeba.htm#wp1185330).

WAARSCHUWING: Voordat u de computer aanzet, moet u alle schroeven opnieuw aanbrengen en vastzetten en controleren of er geen losse<br>schroeven in de computer zijn achtergebleven. Als u dit niet doet, loopt u het risico dat d

## <span id="page-32-0"></span> **Geheugenmodule**

**Dell™ Inspiron™ 11 Onderhoudshandleiding** 

- [De geheugenmodule verwijderen](#page-32-1)
- **O** De geheugenmodule terugplaatsen
- VOORZICHTIG: Lees de veiligheidsinstructies die bij de computer zijn geleverd voordat u werkzaamheden binnen de computer uitvoert.<br>Raadpleeg voor meer informatie over veiligheidsrichtlijnen onze website over wet- en regelg
- WAARSCHUWING: Alleen een bevoegde onderhoudsmonteur mag reparaties aan uw computer uitvoeren. Schade als gevolg van<br>**onderhoudswerkzaamheden die niet door Dell™ zijn goedgekeurd, valt niet onder de garantie.**
- **WAARSCHUWING: Voorkom elektrostatische ontlading door uzelf te aarden met een aardingspolsbandje of door regelmatig een ongeverfd metalen oppervlak aan te raken (zoals een aansluiting op de computer).**

**WAARSCHUWING: U voorkomt schade aan het moederbord door de accu te verwijderen (zie [De accu verwijderen](file:///C:/data/systems/ins1110/du/sm/removeba.htm#wp1185372)) voordat u in de computer gaat werken.** 

**OPMERKING:** Geheugen dat via Dell is aangeschaft, valt onder de garantie van uw computer.

### <span id="page-32-1"></span>**De geheugenmodule verwijderen**

- 1. Volg de procedures in [Voordat u begint.](file:///C:/data/systems/ins1110/du/sm/before.htm#wp1438061)
- 2. Verwijder de accu (zie [De accu verwijderen\)](file:///C:/data/systems/ins1110/du/sm/removeba.htm#wp1185372).
- 3. Verwijder het toetsenbord (zie [Het toetsenbord verwijderen\)](file:///C:/data/systems/ins1110/du/sm/keyboard.htm#wp1188497).

# **WAARSCHUWING: Gebruiken geen hulpmiddelen om de klemmen van de geheugenmoduleconnector te spreiden. Zo voorkomt u schade aan de connector.**

- 4. Gebruik uw vingertoppen om de bevestigingsklemmen aan weerszijden van de aansluiting van de geheugenkaart voorzichtig uit elkaar te drukken totdat de kaart uit de aansluiting omhoog springt.
- 5. Verwijder de geheugenmodule uit de connector.

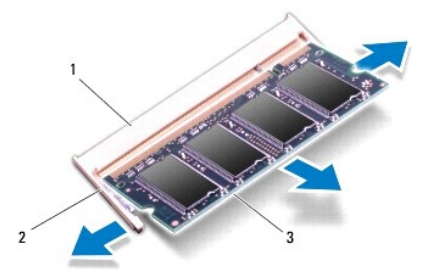

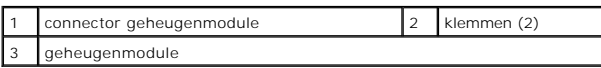

### <span id="page-32-2"></span>**De geheugenmodule terugplaatsen**

- 1. Volg de procedures in [Voordat u begint.](file:///C:/data/systems/ins1110/du/sm/before.htm#wp1438061)
- 2. Lijn de inkeping op de geheugenmodule uit met het lipje op de connector.
- 3. Schuif de geheugenmodule onder een hoek van 45 graden stevig in de sleuf en druk de geheugenmodule naar beneden totdat deze op zijn plaats klikt.<br>Als u geen klik hoort, verwijdert u de geheugenmodule en installeert u de

**OPMERKING:** Als de geheugenmodule niet op de juiste wijze wordt geïnstalleerd, start de computer mogelijk niet op.

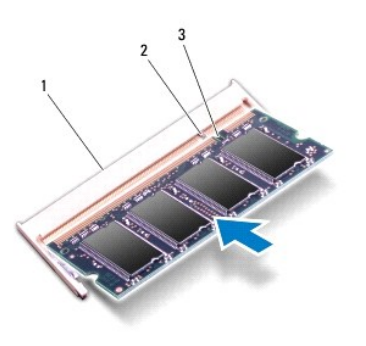

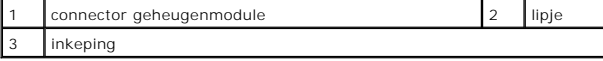

4. Plaats het toetsenbord terug (zie [Het toetsenbord terugplaatsen](file:///C:/data/systems/ins1110/du/sm/keyboard.htm#wp1192026)).

- 5. Plaats de accu terug (zie [De accu terugplaatsen\)](file:///C:/data/systems/ins1110/du/sm/removeba.htm#wp1185330).
- WAARSCHUWING: Voordat u de computer aanzet, moet u alle schroeven opnieuw aanbrengen en vastzetten en controleren of er geen losse<br>schroeven in de computer zijn achtergebleven. Als u dit niet doet, loopt u het risico dat d
- 6. Zet de computer aan.

Klik op **Start** ® **Help en ondersteuning**® **Dell System Information** (Dell-systeeminformatie) om de hoeveelheid geïnstalleerd geheugen te controleren.

#### <span id="page-34-0"></span> **Draadloze minikaart(en) Dell™ Inspiron™ 11 Onderhoudshandleiding**

- [WWAN-kaart](#page-34-1)
- [WLAN-kaart](#page-35-1)

VOORZICHTIG: Lees de veiligheidsinstructies die bij de computer zijn geleverd voordat u werkzaamheden binnen de computer uitvoert.<br>Raadpleeg voor meer informatie over veiligheidsrichtlijnen onze website over wet- en regelg

WAARSCHUWING: Alleen een bevoegde onderhoudsmonteur mag reparaties aan uw computer uitvoeren. Schade als gevolg van<br>**onderhoudswerkzaamheden die niet door Dell™ zijn goedgekeurd, valt niet onder de garantie.** 

**WAARSCHUWING: Voorkom elektrostatische ontlading door uzelf te aarden met een aardingspolsbandje of door regelmatig een ongeverfd metalen oppervlak aan te raken (zoals een aansluiting op de computer).**

**WAARSCHUWING: U voorkomt schade aan het moederbord door de accu te verwijderen (zie [De accu verwijderen](file:///C:/data/systems/ins1110/du/sm/removeba.htm#wp1185372)) voordat u in de computer gaat werken.**

**OPMERKING:** Dell garandeert geen compatibiliteit met (en biedt geen ondersteuning voor) minikaarten die niet van Dell afkomstig zijn.

Als u een draadloze minikaart bij uw computer hebt besteld, is deze al geïnstalleerd.

Uw computer heeft twee sleuven voor minikaarten: 1 voor volledige grootte en 1 voor halve grootte.

- l één sleuf van halve grootte voor WLAN
- l één sleuf van hele grootte voor WWAN

**OPMERKING:** Afhankelijk van de configuratie van de computer, is in de minikaartsleuf al dan niet een minikaart geïnstalleerd.

### <span id="page-34-1"></span>**WWAN-kaart**

#### **De WWAN-kaart verwijderen**

- 1. Volg de procedures in [Voordat u begint.](file:///C:/data/systems/ins1110/du/sm/before.htm#wp1438061)
- 2. Verwijder de accu (zie [De accu verwijderen\)](file:///C:/data/systems/ins1110/du/sm/removeba.htm#wp1185372).
- 3. Verwijder het toetsenbord (zie [Het toetsenbord verwijderen\)](file:///C:/data/systems/ins1110/du/sm/keyboard.htm#wp1188497).
- 4. Koppel de antennekabels los van de WWAN-kaart.

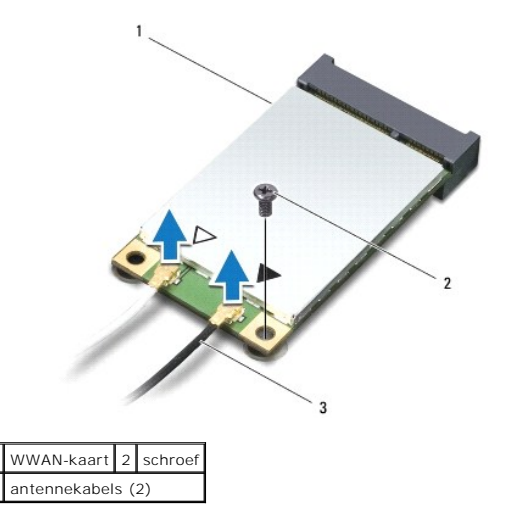

5. Verwijder de schroef waarmee de WWAN-kaart aan het moederbord is bevestigd.

6. Haal de WWAN-kaart uit de aansluiting op het moederbord.

<span id="page-35-0"></span>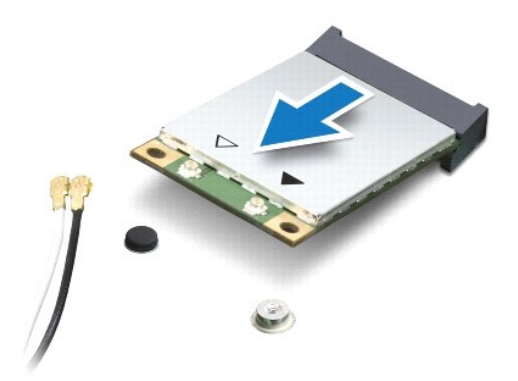

#### **De WWAN-kaart terugplaatsen**

- 1. Volg de procedures in [Voordat u begint.](file:///C:/data/systems/ins1110/du/sm/before.htm#wp1438061)
- 2. Haal de nieuwe WWAN-kaart uit de verpakking.

# **WAARSCHUWING: Gebruik een stevige en gelijkmatige druk om de kaart op zijn plaats te schuiven. Als u te veel kracht gebruikt, kan de connector beschadigd raken.**

- 3. Plaats de connector van de WLAN-kaart onder een hoek van 45 graden in de aansluiting op het moederbord.
- 4. Druk het andere uiteinde van de WWAN-kaart tegen het moederbord.
- 5. Plaats de schroef waarmee de WWAN-kaart aan het moederbord wordt bevestigd.
- 6. Sluit de juiste antennekabels aan op de WWAN-kaart die u installeert. In de volgende tabel ziet u het kleurenschema van de antennekabels voor de WWAN-kaarten die door de computer worden ondersteund.

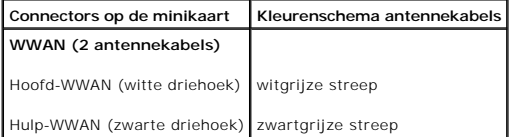

- 7. Plaats het toetsenbord terug (zie [Het toetsenbord terugplaatsen](file:///C:/data/systems/ins1110/du/sm/keyboard.htm#wp1192026)).
- 8. Plaats de accu terug (zie [De accu terugplaatsen\)](file:///C:/data/systems/ins1110/du/sm/removeba.htm#wp1185330).

WAARSCHUWING: Voordat u de computer aanzet, moet u alle schroeven opnieuw aanbrengen en vastzetten en controleren of er geen losse<br>schroeven in de computer zijn achtergebleven. Als u dit niet doet, loopt u het risico dat d

- 9. Installeer zo nodig de stuurprogramma's en hulpprogramma's voor uw computer. Zie de *technologiehandleiding van Dell* voor meer informatie.
- **OPMERKING:** Als u een communicatiekaart van een andere leverancier installeert, moet u de juiste stuur- en hulpprogramma's installeren. Zie de<br>*technologiehandleiding van Dell* voor meer algemene informatie over stuurprog

#### <span id="page-35-1"></span>**WLAN-kaart**

### **De WLAN-kaart verwijderen**

- 1. Volg de procedures in [Voordat u begint.](file:///C:/data/systems/ins1110/du/sm/before.htm#wp1438061)
- 2. Verwijder de accu (zie [De accu verwijderen\)](file:///C:/data/systems/ins1110/du/sm/removeba.htm#wp1185372).
- <span id="page-36-0"></span>3. Verwijder het toetsenbord (zie [Het toetsenbord verwijderen\)](file:///C:/data/systems/ins1110/du/sm/keyboard.htm#wp1188497).
- 4. Verwijder de polssteun (zie [De polssteun verwijderen\)](file:///C:/data/systems/ins1110/du/sm/palmrest.htm#wp1051070).
- 5. Trek de kabel van de luidsprekers uit de aansluiting op het moederbord (zie [De luidsprekers verwijderen](file:///C:/data/systems/ins1110/du/sm/speaker.htm#wp1049934)).
- 6. Verwijder de vaste schijf (zie [De vaste schijf verwijderen](file:///C:/data/systems/ins1110/du/sm/hdd.htm#wp1184863)).
- 7. Verwijder de geheugenmodule (zie [De geheugenmodule verwijderen\)](file:///C:/data/systems/ins1110/du/sm/memory.htm#wp1180211).
- 8. Verwijder de polssteunbeugel (zie [De polssteunbeugel verwijderen](file:///C:/data/systems/ins1110/du/sm/plmrstbr.htm#wp1129935)).
- 9. Koppel de antennekabels los van de WLAN-kaart.

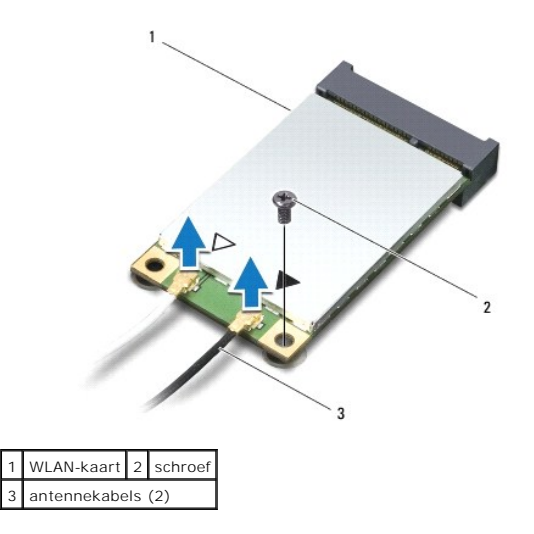

- 10. Verwijder de schroef waarmee de WLAN-kaart aan het moederbord is bevestigd.
- 11. Haal de WLAN-kaart uit de aansluiting op het moederbord.

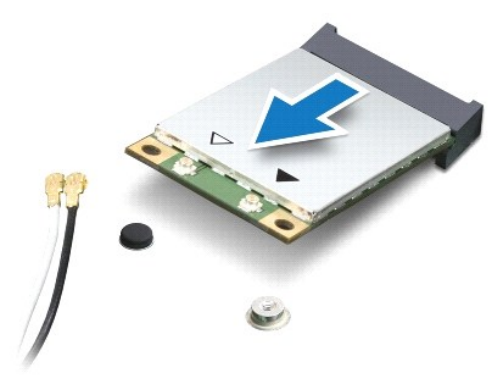

WAARSCHUWING: Wanneer de minikaart zich niet in de computer bevindt, moet u deze in een beschermende antistatische verpakking bewaren.<br>Zie voor meer informatie "Bescherming tegen elektrostatische ontlading" in de veilighei

### **De WLAN-kaart terugplaatsen**

- 1. Volg de procedures in [Voordat u begint.](file:///C:/data/systems/ins1110/du/sm/before.htm#wp1438061)
- 2. Haal de nieuwe WLAN-kaart uit de verpakking.
- **WAARSCHUWING: Gebruik een stevige en gelijkmatige druk om de kaart op zijn plaats te schuiven. Als u te veel kracht gebruikt, kan de connector beschadigd raken.**
- 3. Plaats de connector van de WLAN-kaart onder een hoek van 45 graden in de aansluiting op het moederbord.
- 4. Druk het andere uiteinde van de WLAN-kaart tegen het moederbord.
- 5. Plaats de schroef waarmee de WLAN-kaart aan het moederbord wordt bevestigd.
- 6. Sluit de juiste antennekabels aan op de WLAN-kaart die u installeert. In de volgende tabel ziet u het kleurenschema van de antennekabels voor de WLAN-kaarten die door de computer worden ondersteund.

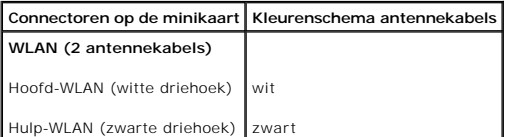

- 7. Plaats de polssteunbeugel terug (zie [De polssteunbeugel terugplaatsen](file:///C:/data/systems/ins1110/du/sm/plmrstbr.htm#wp1148709))
- 8. Plaats de geheugenmodule terug (zie [De geheugenmodule terugplaatsen\)](file:///C:/data/systems/ins1110/du/sm/memory.htm#wp1180290).
- 9. Plaats de vaste schijf terug (zie [De vaste schijf terugplaatsen](file:///C:/data/systems/ins1110/du/sm/hdd.htm#wp1185130)).
- 10. Steek de kabel van de luidsprekers in de aansluiting op het moederbord (zie [De luidsprekers terugplaatsen\)](file:///C:/data/systems/ins1110/du/sm/speaker.htm#wp1057498).
- 11. Installeer de polssteun opnieuw (zie [De polssteun terugplaatsen\)](file:///C:/data/systems/ins1110/du/sm/palmrest.htm#wp1056574).
- 12. Plaats het toetsenbord terug (zie [Het toetsenbord terugplaatsen](file:///C:/data/systems/ins1110/du/sm/keyboard.htm#wp1192026)).
- 13. Plaats de accu terug (zie [De accu terugplaatsen\)](file:///C:/data/systems/ins1110/du/sm/removeba.htm#wp1185330).

WAARSCHUWING: Voordat u de computer aanzet, moet u alle schroeven opnieuw aanbrengen en vastzetten en controleren of er geen losse<br>schroeven in de computer zijn achtergebleven. Als u dit niet doet, loopt u het risico dat d

14. Installeer zo nodig de stuurprogramma's en hulpprogramma's voor uw computer. Zie de *technologiehandleiding van Dell* voor meer informatie.

**OPMERKING:** Als u een communicatiekaart van een andere leverancier installeert, moet u de juiste stuur- en hulpprogramma's installeren. Zie de<br>*technologiehandleiding van Dell* voor meer algemene informatie over stuurprog

#### <span id="page-38-0"></span> **Polssteun**

**Dell™ Inspiron™ 11 Onderhoudshandleiding** 

- [De polssteun verwijderen](#page-38-1)
- [De polssteun terugplaatsen](#page-39-1)
- VOORZICHTIG: Lees de veiligheidsinstructies die bij de computer zijn geleverd voordat u werkzaamheden binnen de computer uitvoert.<br>Raadpleeg voor meer informatie over veiligheidsrichtlijnen onze website over wet- en regelg WAARSCHUWING: Alleen een bevoegde onderhoudsmonteur mag reparaties aan uw computer uitvoeren. Schade als gevolg van<br>**onderhoudswerkzaamheden die niet door Dell™ zijn goedgekeurd, valt niet onder de garantie.**
- **WAARSCHUWING: Voorkom elektrostatische ontlading door uzelf te aarden met een aardingspolsbandje of door regelmatig een ongeverfd metalen oppervlak aan te raken (zoals een aansluiting op de computer).**
- **WAARSCHUWING: U voorkomt schade aan het moederbord door de accu te verwijderen (zie [De accu verwijderen](file:///C:/data/systems/ins1110/du/sm/removeba.htm#wp1185372)) voordat u in de computer gaat werken.**

### <span id="page-38-1"></span>**De polssteun verwijderen**

- 1. Volg de procedures in [Voordat u begint.](file:///C:/data/systems/ins1110/du/sm/before.htm#wp1438061)
- 2. Verwijder de accu (zie [De accu verwijderen\)](file:///C:/data/systems/ins1110/du/sm/removeba.htm#wp1185372).
- 3. Verwijder de twee schroeven waarmee de polssteun aan het computerchassis is bevestigd.

**WAARSCHUWING: Maak de polssteun voorzichtig los van de beugel om beschadiging van de steun te voorkomen.**

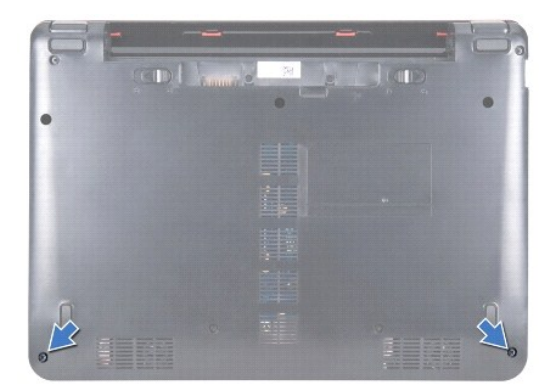

4. Draai de computer om en ga als volgt te werk aan de linker- of rechterkant van de polssteun. Gebruik uw vingers of een gewone schroevendraaier om de polssteun los te maken van de polssteunbeugel.

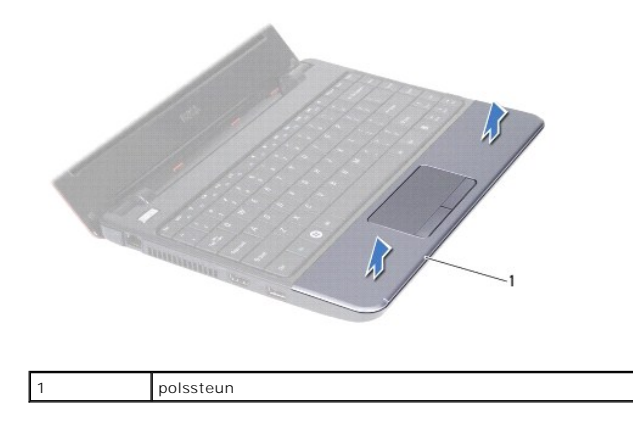

- <span id="page-39-0"></span>5. Leg de polssteun op het toetsenbord om bij de aansluiting van het touchpad te kunnen.
- 6. Maak de vergrendeling los waarmee de kabel van het touchpad is geborgd.
- 7. Trek aan het lipje op de kabel van het touchpad om de kabel uit de aansluiting te verwijderen.
- 8. Verwijder de polssteun uit de computer.

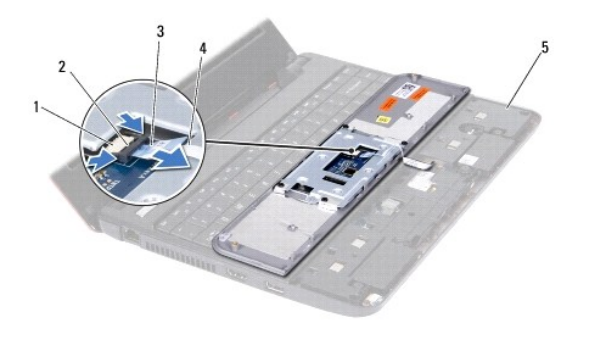

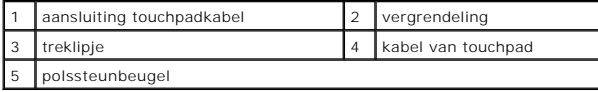

### <span id="page-39-1"></span>**De polssteun terugplaatsen**

- 1. Volg de procedures in [Voordat u begint.](file:///C:/data/systems/ins1110/du/sm/before.htm#wp1438061)
- 2. Schuif de kabel van het touchpad in de aansluiting. Druk de vergrendeling terug om de touchpadkabel te borgen in de aansluiting.
- 3. Lijn de polssteun uit met de polssteunbeugel en klik de polssteun voorzichtig vast.
- 4. Draai de computer om en plaats de twee schroeven waarmee de polssteun aan het chassis wordt bevestigd.
- 5. Plaats de accu terug (zie [De accu terugplaatsen\)](file:///C:/data/systems/ins1110/du/sm/removeba.htm#wp1185330).

WAARSCHUWING: Voordat u de computer aanzet, moet u alle schroeven opnieuw aanbrengen en vastzetten en controleren of er geen losse<br>schroeven in de computer zijn achtergebleven. Als u dit niet doet, loopt u het risico dat d

# <span id="page-40-0"></span> **Polssteunbeugel**

**Dell™ Inspiron™ 11 Onderhoudshandleiding** 

- [De polssteunbeugel verwijderen](#page-40-1)
- [De polssteunbeugel terugplaatsen](#page-41-1)
- VOORZICHTIG: Lees de veiligheidsinstructies die bij de computer zijn geleverd voordat u werkzaamheden binnen de computer uitvoert.<br>Raadpleeg voor meer informatie over veiligheidsrichtlijnen onze website over wet- en regelg
- WAARSCHUWING: Alleen een bevoegde onderhoudsmonteur mag reparaties aan uw computer uitvoeren. Schade als gevolg van<br>**onderhoudswerkzaamheden die niet door Dell™ zijn goedgekeurd, valt niet onder de garantie.**
- **WAARSCHUWING: Voorkom elektrostatische ontlading door uzelf te aarden met een aardingspolsbandje of door regelmatig een ongeverfd metalen oppervlak aan te raken (zoals een aansluiting op de computer).**
- **WAARSCHUWING: U voorkomt schade aan het moederbord door de accu te verwijderen (zie [De accu verwijderen](file:///C:/data/systems/ins1110/du/sm/removeba.htm#wp1185372)) voordat u in de computer gaat werken.**

### <span id="page-40-1"></span>**De polssteunbeugel verwijderen**

- 1. Volg de procedures in [Voordat u begint.](file:///C:/data/systems/ins1110/du/sm/before.htm#wp1438061)
- 2. Verwijder de accu (zie [De accu verwijderen\)](file:///C:/data/systems/ins1110/du/sm/removeba.htm#wp1185372).
- 3. Verwijder het toetsenbord (zie [Het toetsenbord verwijderen\)](file:///C:/data/systems/ins1110/du/sm/keyboard.htm#wp1188497).
- 4. Verwijder de polssteun (zie [De polssteun verwijderen\)](file:///C:/data/systems/ins1110/du/sm/palmrest.htm#wp1051070).
- 5. Verwijder de luidsprekers (zie [De luidsprekers verwijderen](file:///C:/data/systems/ins1110/du/sm/speaker.htm#wp1049934)).
- 6. Verwijder de vaste schijf (zie [De vaste schijf verwijderen](file:///C:/data/systems/ins1110/du/sm/hdd.htm#wp1184863)).
- 7. Leg de computer op zijn kop en verwijder de vier schroeven uit de onderzijde.

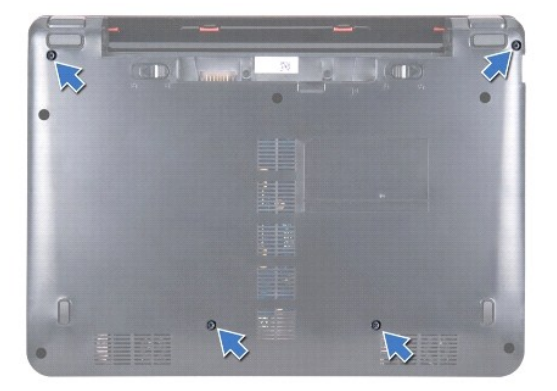

- 8. Zet de computer weer gewoon neer, open het beeldscherm en verwijder de vier schroeven waarmee de beugel van de polssteun aan het chassis is bevestigd.
- 9. Koppel de kabel van de aan/uit-knop los van het moederbord.

<span id="page-41-0"></span>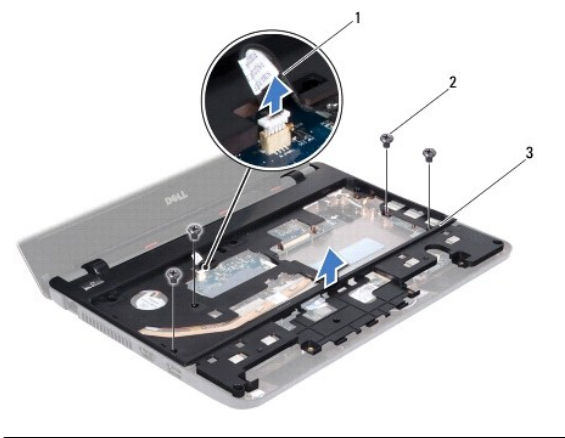

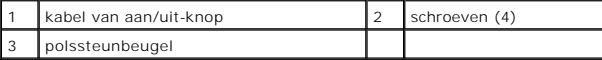

10. Til de polssteunbeugel van het chassis.

## <span id="page-41-1"></span>**De polssteunbeugel terugplaatsen**

- 1. Volg de procedure in [Voordat u begint.](file:///C:/data/systems/ins1110/du/sm/before.htm#wp1438061)
- 2. Plaats de polssteunbeugel op het chassis.
- 3. Plaats de vier schroeven waarmee de polssteunbeugel aan het computerbasis wordt bevestigd.
- 4. Sluit de kabel van de aan/uit-knop aan op het moederbord.
- 5. Draai de computer om en plaats de vier schroeven waarmee de beugel van de polssteun aan het chassis wordt bevestigd.
- 6. Plaats de vaste schijf terug (zie [De vaste schijf terugplaatsen](file:///C:/data/systems/ins1110/du/sm/hdd.htm#wp1185130)).
- 7. Plaats de luidsprekers terug (zie [De luidsprekers terugplaatsen\)](file:///C:/data/systems/ins1110/du/sm/speaker.htm#wp1057498).
- 8. Plaats de polssteun terug (zie [De polssteun terugplaatsen\)](file:///C:/data/systems/ins1110/du/sm/palmrest.htm#wp1056574).
- 9. Plaats het toetsenbord terug (zie [Het toetsenbord terugplaatsen](file:///C:/data/systems/ins1110/du/sm/keyboard.htm#wp1192026)).
- 10. Plaats de accu terug (zie [De accu terugplaatsen\)](file:///C:/data/systems/ins1110/du/sm/removeba.htm#wp1185330).

WAARSCHUWING: Voordat u de computer aanzet, moet u alle schroeven opnieuw aanbrengen en vastzetten en controleren of er geen losse<br>schroeven in de computer zijn achtergebleven. Als u dit niet doet, loopt u het risico dat d

#### <span id="page-42-0"></span> **Accu**

### **Dell™ Inspiron™ 11 Onderhoudshandleiding**

- [De accu verwijderen](#page-42-1)
- [De accu terugplaatsen](#page-42-2)

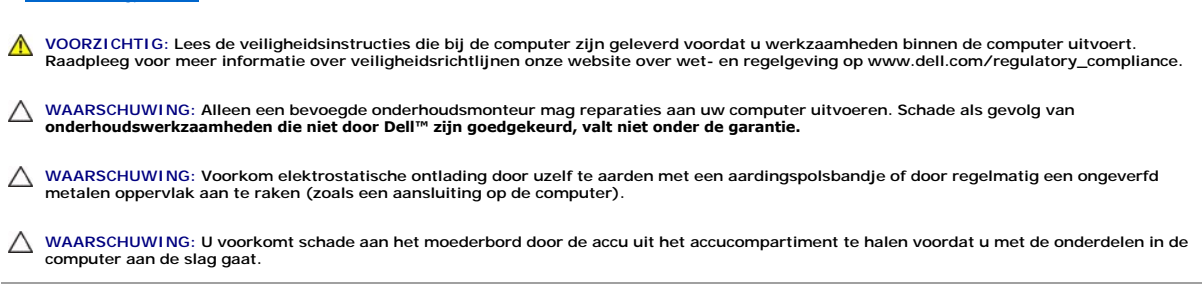

### <span id="page-42-1"></span>**De accu verwijderen**

- 1. Volg de procedures in [Voordat u begint.](file:///C:/data/systems/ins1110/du/sm/before.htm#wp1438061)
- 2. Draai de computer om.
- 3. Duw de vergrendelingsschuif en de ontgrendelingsschuif van de accu in de ontgrendelde stand.
- 4. Verwijder de accu uit het accucompartiment.

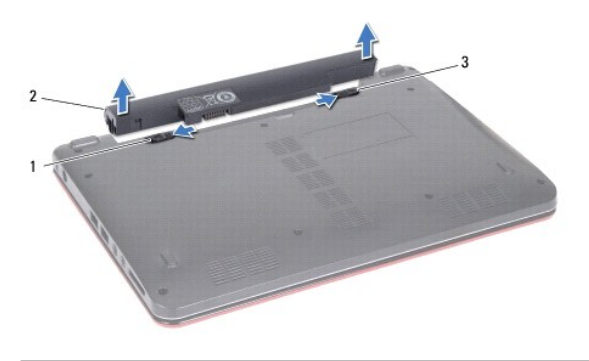

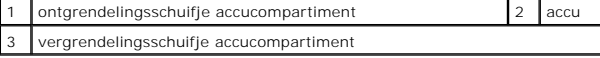

### <span id="page-42-2"></span>**De accu terugplaatsen**

- **WAARSCHUWING: U voorkomt schade aan de computer door alleen de accu te gebruiken die speciaal voor deze Dell-computer is bedoeld. Gebruik geen accu's die voor andere Dell-computers zijn bedoeld.**
- 1. Volg de procedures in [Voordat u begint.](file:///C:/data/systems/ins1110/du/sm/before.htm#wp1438061)
- 2. Lijn de inkepingen op de accu uit met de lipjes in het accucompartiment.
- 3. Duw de accu in het compartiment totdat deze vastklikt.
- 4. Duw de vergrendelingsschuif in de vergrendelde stand.

#### <span id="page-43-0"></span> **Knoopcelbatterij Dell™ Inspiron™ 11 Onderhoudshandleiding**

- [De knoopcelbatterij verwijderen](#page-43-1)
- **O** Fen nieuwe knoopcelbatterij plaat
- VOORZICHTIG: Lees de veiligheidsinstructies die bij de computer zijn geleverd voordat u werkzaamheden binnen de computer uitvoert.<br>Raadpleeg voor meer informatie over veiligheidsrichtlijnen onze website over wet- en regelg
- WAARSCHUWING: Alleen een bevoegde onderhoudsmonteur mag reparaties aan uw computer uitvoeren. Schade als gevolg van<br>**onderhoudswerkzaamheden die niet door Dell™ zijn goedgekeurd, valt niet onder de garantie.**
- **WAARSCHUWING: Voorkom elektrostatische ontlading door uzelf te aarden met een aardingspolsbandje of door regelmatig een ongeverfd metalen oppervlak aan te raken (zoals een aansluiting op de computer).**
- **WAARSCHUWING: U voorkomt schade aan het moederbord door de accu te verwijderen (zie [De accu verwijderen](file:///C:/data/systems/ins1110/du/sm/removeba.htm#wp1185372)) voordat u in de computer gaat werken.**

### <span id="page-43-1"></span>**De knoopcelbatterij verwijderen**

- 1. Volg de procedures in [Voordat u begint.](file:///C:/data/systems/ins1110/du/sm/before.htm#wp1438061)
- 2. Verwijder de accu (zie [De accu verwijderen\)](file:///C:/data/systems/ins1110/du/sm/removeba.htm#wp1185372).
- 3. Verwijder het toetsenbord (zie [Het toetsenbord verwijderen\)](file:///C:/data/systems/ins1110/du/sm/keyboard.htm#wp1188497).
- 4. Verwijder de polssteun (zie [De polssteun verwijderen\)](file:///C:/data/systems/ins1110/du/sm/palmrest.htm#wp1051070).
- 5. Trek de kabel van de luidsprekers uit de aansluiting op het moederbord (zie [De luidsprekers verwijderen](file:///C:/data/systems/ins1110/du/sm/speaker.htm#wp1049934)).
- 6. Verwijder de vaste schijf (zie [De vaste schijf verwijderen](file:///C:/data/systems/ins1110/du/sm/hdd.htm#wp1184863)).
- 7. Verwijder de geheugenmodule (zie [De geheugenmodule verwijderen\)](file:///C:/data/systems/ins1110/du/sm/memory.htm#wp1180211).
- 8. Verwijder de polssteunbeugel (zie [De polssteunbeugel verwijderen](file:///C:/data/systems/ins1110/du/sm/plmrstbr.htm#wp1129935)).
- 9. Verwijder de Bluetooth-kaart (zie [De Bluetooth-kaart verwijderen\)](file:///C:/data/systems/ins1110/du/sm/btooth.htm#wp1183032).
- 10. Trek de kabel van de knoopcelbatterij uit de aansluiting op het moederbord.
- 11. De knoopcelbatterij is aan het moederbord gelijmd. Gebruik een plastic pennetje om de knoopcelbatterij van het moederbord los te wrikken.

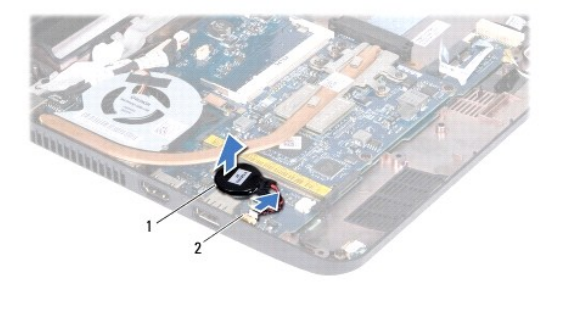

knoopcelbatterij  $\vert$  2 aansluiting op moederbord

### <span id="page-43-2"></span>**Een nieuwe knoopcelbatterij plaatsen**

- 1. Volg de procedures in [Voordat u begint.](file:///C:/data/systems/ins1110/du/sm/before.htm#wp1438061)
- 2. Gebruik de lijm op de knoopcelbatterij om de batterij op het moederbord te bevestigen.
- 3. Sluit de kabel van de knoopcelbatterij aan op het moederbord.
- 4. Plaats de Bluetooth-kaart terug (zie [De Bluetooth-kaart terugplaatsen\)](file:///C:/data/systems/ins1110/du/sm/btooth.htm#wp1182963).
- 5. Plaats de polssteunbeugel terug (zie [De polssteunbeugel terugplaatsen](file:///C:/data/systems/ins1110/du/sm/plmrstbr.htm#wp1148709)).
- 6. Plaats de geheugenmodule terug (zie [De geheugenmodule terugplaatsen\)](file:///C:/data/systems/ins1110/du/sm/memory.htm#wp1180290).
- 7. Plaats de vaste schijf terug (zie [De vaste schijf terugplaatsen](file:///C:/data/systems/ins1110/du/sm/hdd.htm#wp1185130)).
- 8. Steek de kabel van de luidsprekers in de aansluiting op het moederbord (zie [De luidsprekers terugplaatsen\)](file:///C:/data/systems/ins1110/du/sm/speaker.htm#wp1057498).
- 9. Plaats de polssteun terug (zie [De polssteun terugplaatsen\)](file:///C:/data/systems/ins1110/du/sm/palmrest.htm#wp1056574).
- 10. Plaats het toetsenbord terug (zie [Het toetsenbord terugplaatsen](file:///C:/data/systems/ins1110/du/sm/keyboard.htm#wp1192026)).
- 11. Plaats de accu terug (zie [De accu terugplaatsen\)](file:///C:/data/systems/ins1110/du/sm/removeba.htm#wp1185330).

WAARSCHUWING: Voordat u de computer aanzet, moet u alle schroeven opnieuw aanbrengen en vastzetten en controleren of er geen losse<br>schroeven in de computer zijn achtergebleven. Als u dit niet doet, loopt u het risico dat d

#### <span id="page-45-0"></span> **I/O-kaart**

#### **Dell™ Inspiron™ 11 Onderhoudshandleiding**

- [De I/O-kaart verwijderen](#page-45-1)
- [De I/O-kaart terugplaatsen](#page-46-1)
- VOORZICHTIG: Lees de veiligheidsinstructies die bij de computer zijn geleverd voordat u werkzaamheden binnen de computer uitvoert.<br>Raadpleeg voor meer informatie over veiligheidsrichtlijnen onze website over wet- en regelg
- WAARSCHUWING: Alleen een bevoegde onderhoudsmonteur mag reparaties aan uw computer uitvoeren. Schade als gevolg van<br>**onderhoudswerkzaamheden die niet door Dell™ zijn goedgekeurd, valt niet onder de garantie.**
- **WAARSCHUWING: Voorkom elektrostatische ontlading door uzelf te aarden met een aardingspolsbandje of door regelmatig een ongeverfd metalen oppervlak aan te raken (zoals een aansluiting op de computer).**
- **WAARSCHUWING: U voorkomt schade aan het moederbord door de accu te verwijderen (zie [De accu verwijderen](file:///C:/data/systems/ins1110/du/sm/removeba.htm#wp1185372)) voordat u in de computer gaat werken.**

### <span id="page-45-1"></span>**De I/O-kaart verwijderen**

- 1. Volg de procedures in [Voordat u begint.](file:///C:/data/systems/ins1110/du/sm/before.htm#wp1438061)
- 2. Verwijder de accu (zie [De accu verwijderen\)](file:///C:/data/systems/ins1110/du/sm/removeba.htm#wp1185372).
- 3. Verwijder het toetsenbord (zie [Het toetsenbord verwijderen\)](file:///C:/data/systems/ins1110/du/sm/keyboard.htm#wp1188497).
- 4. Verwijder de polssteun (zie [De polssteun verwijderen\)](file:///C:/data/systems/ins1110/du/sm/palmrest.htm#wp1051070).
- 5. Trek de kabel van de luidsprekers uit de aansluiting op het moederbord (zie [De luidsprekers verwijderen](file:///C:/data/systems/ins1110/du/sm/speaker.htm#wp1049934)).
- 6. Verwijder de vaste schijf (zie [De vaste schijf verwijderen](file:///C:/data/systems/ins1110/du/sm/hdd.htm#wp1184863)).
- 7. Verwijder de geheugenmodule (zie [De geheugenmodule verwijderen\)](file:///C:/data/systems/ins1110/du/sm/memory.htm#wp1180211)
- 8. Verwijder de polssteunbeugel (zie [De polssteunbeugel verwijderen](file:///C:/data/systems/ins1110/du/sm/plmrstbr.htm#wp1129935)).

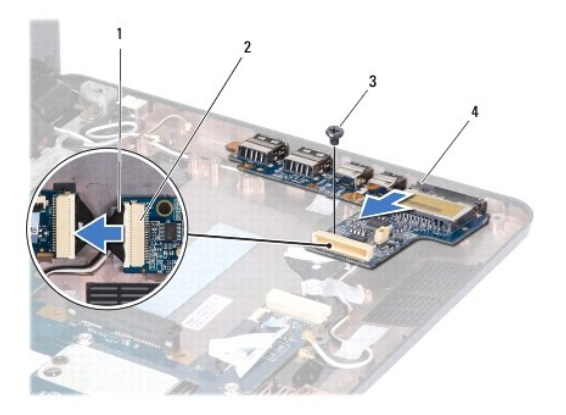

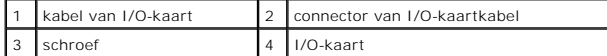

- 9. Verwijder de schroef waarmee de I/O-kaart aan het chassis van de computer is bevestigd.
- 10. Maak de kabel van de I/O-kaart los van het moederbord.
- 11. Til de I/O-kaart van het chassis.

### <span id="page-46-1"></span><span id="page-46-0"></span>**De I/O-kaart terugplaatsen**

- 1. Volg de procedures in [Voordat u begint.](file:///C:/data/systems/ins1110/du/sm/before.htm#wp1438061)
- 2. Breng de connectors op de I/O-kaart in lijn met de sleuven op het chassis.
- 3. Plaats de schroef waarmee de I/O-kaart aan het chassis van de computer wordt bevestigd.
- 4. Maak de kabel van de I/O-kaart vast aan het moederbord.
- 5. Plaats de polssteunbeugel terug (zie [De polssteunbeugel terugplaatsen](file:///C:/data/systems/ins1110/du/sm/plmrstbr.htm#wp1148709)).
- 6. Plaats de geheugenmodule terug (zie [De geheugenmodule terugplaatsen\)](file:///C:/data/systems/ins1110/du/sm/memory.htm#wp1180290).
- 7. Plaats de vaste schijf terug (zie [De vaste schijf terugplaatsen](file:///C:/data/systems/ins1110/du/sm/hdd.htm#wp1185130)).
- 8. Steek de kabel van de luidsprekers in de aansluiting op het moederbord (zie [De luidsprekers terugplaatsen\)](file:///C:/data/systems/ins1110/du/sm/speaker.htm#wp1057498).
- 9. Plaats de polssteun terug (zie [De polssteun terugplaatsen\)](file:///C:/data/systems/ins1110/du/sm/palmrest.htm#wp1056574).
- 10. Plaats het toetsenbord terug (zie [Het toetsenbord terugplaatsen](file:///C:/data/systems/ins1110/du/sm/keyboard.htm#wp1192026)).
- 11. Plaats de accu terug (zie [De accu terugplaatsen\)](file:///C:/data/systems/ins1110/du/sm/removeba.htm#wp1185330).

WAARSCHUWING: Voordat u de computer aanzet, moet u alle schroeven opnieuw aanbrengen en vastzetten en controleren of er geen losse<br>schroeven in de computer zijn achtergebleven. Als u dit niet doet, loopt u het risico dat d

#### <span id="page-47-0"></span> **Luidsprekers**

**Dell™ Inspiron™ 11 Onderhoudshandleiding** 

- [De luidsprekers verwijderen](#page-47-1)
- **O** De luidsprekers terugplaatsen
- VOORZICHTIG: Lees de veiligheidsinstructies die bij de computer zijn geleverd voordat u werkzaamheden binnen de computer uitvoert.<br>Raadpleeg voor meer informatie over veiligheidsrichtlijnen onze website over wet- en regelg
- WAARSCHUWING: Alleen een bevoegde onderhoudsmonteur mag reparaties aan uw computer uitvoeren. Schade als gevolg van<br>**onderhoudswerkzaamheden die niet door Dell™ zijn goedgekeurd, valt niet onder de garantie.**
- **WAARSCHUWING: Voorkom elektrostatische ontlading door uzelf te aarden met een aardingspolsbandje of door regelmatig een ongeverfd metalen oppervlak aan te raken (zoals een aansluiting op de computer).**
- **WAARSCHUWING: U voorkomt schade aan het moederbord door de accu te verwijderen (zie [De accu verwijderen](file:///C:/data/systems/ins1110/du/sm/removeba.htm#wp1185372)) voordat u in de computer gaat werken.**

### <span id="page-47-1"></span>**De luidsprekers verwijderen**

- 1. Volg de procedures in [Voordat u begint.](file:///C:/data/systems/ins1110/du/sm/before.htm#wp1438061)
- 2. Verwijder de accu (zie [De accu verwijderen\)](file:///C:/data/systems/ins1110/du/sm/removeba.htm#wp1185372).
- 3. Verwijder de polssteun (zie [De polssteun verwijderen\)](file:///C:/data/systems/ins1110/du/sm/palmrest.htm#wp1051070).
- 4. Trek de kabel van de luidsprekers uit de aansluiting op het moederbord.
- 5. Noteer hoe de kabels lopen en verwijder de luidsprekerkabels voorzichtig uit de geleiders.
- 6. Verwijder de vier schroeven (twee aan elke kant) waarmee de luidsprekers aan de beugel van de polssteun zijn bevestigd.

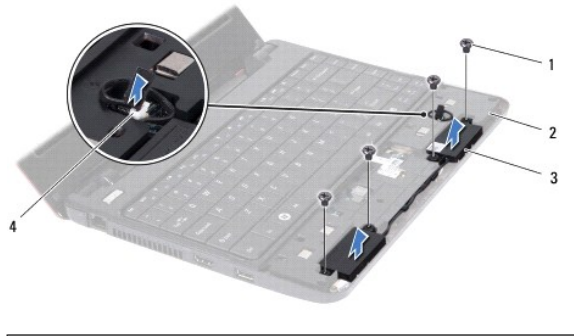

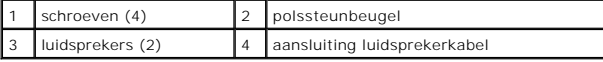

7. Til de luidsprekers van de polssteunbeugel.

### <span id="page-47-2"></span>**De luidsprekers terugplaatsen**

- 1. Volg de procedures in [Voordat u begint.](file:///C:/data/systems/ins1110/du/sm/before.htm#wp1438061)
- 2. Plaats de luidsprekers op de polssteunbeugel.
- 3. Plaats de vier schroeven (twee aan elke kant) waarmee de luidsprekers aan de beugel van de polssteun worden bevestigd.
- 4. Leid de luidsprekerkabel door de geleiders.
- 5. Steek de kabel van de luidsprekers in de aansluiting op het moederbord.
- 6. Plaats de polssteun terug (zie [De polssteun terugplaatsen\)](file:///C:/data/systems/ins1110/du/sm/palmrest.htm#wp1056574).
- 7. Plaats de accu terug (zie [De accu terugplaatsen\)](file:///C:/data/systems/ins1110/du/sm/removeba.htm#wp1185330).

WAARSCHUWING: Voordat u de computer aanzet, moet u alle schroeven opnieuw aanbrengen en vastzetten en controleren of er geen losse<br>schroeven in de computer zijn achtergebleven. Als u dit niet doet, loopt u het risico dat d

#### <span id="page-49-0"></span> **Moederbord**

**Dell™ Inspiron™ 11 Onderhoudshandleiding** 

- Het moederbord verwijderen
- $\Theta$  Het moederbord terugplaatsen
- [De toetsenbordindeling instellen](#page-51-0)
- VOORZICHTIG: Lees de veiligheidsinstructies die bij de computer zijn geleverd voordat u werkzaamheden binnen de computer uitvoert.<br>Raadpleeg voor meer informatie over veiligheidsrichtlijnen onze website over wet- en regelg
- WAARSCHUWING: Alleen een bevoegde onderhoudsmonteur mag reparaties aan uw computer uitvoeren. Schade als gevolg van<br>**onderhoudswerkzaamheden die niet door Dell™ zijn goedgekeurd, valt niet onder de garantie.**
- **WAARSCHUWING: Voorkom elektrostatische ontlading door uzelf te aarden met een aardingspolsbandje of door regelmatig een ongeverfd metalen oppervlak aan te raken (zoals een aansluiting op de computer).**

**WAARSCHUWING: U voorkomt schade aan het moederbord door de accu te verwijderen (zie [De accu verwijderen](file:///C:/data/systems/ins1110/du/sm/removeba.htm#wp1185372)) voordat u in de computer gaat werken.**

#### <span id="page-49-1"></span>**Het moederbord verwijderen**

- 1. Volg de procedures in [Voordat u begint.](file:///C:/data/systems/ins1110/du/sm/before.htm#wp1438061)
- 2. Verwijder de accu (zie [De accu verwijderen\)](file:///C:/data/systems/ins1110/du/sm/removeba.htm#wp1185372).
- 3. Verwijder het toetsenbord (zie [Het toetsenbord verwijderen\)](file:///C:/data/systems/ins1110/du/sm/keyboard.htm#wp1188497).
- 4. Verwijder de polssteun (zie [De polssteun verwijderen\)](file:///C:/data/systems/ins1110/du/sm/palmrest.htm#wp1051070).
- 5. Trek de kabel van de luidsprekers uit de aansluiting op het moederbord (zie [De luidsprekers verwijderen](file:///C:/data/systems/ins1110/du/sm/speaker.htm#wp1049934)).
- 6. Verwijder de vaste schijf (zie [De vaste schijf verwijderen](file:///C:/data/systems/ins1110/du/sm/hdd.htm#wp1184863)).
- 7. Verwijder de geheugenmodule (zie [De geheugenmodule verwijderen\)](file:///C:/data/systems/ins1110/du/sm/memory.htm#wp1180211).
- 8. Verwijder de polssteunbeugel (zie [De polssteunbeugel verwijderen](file:///C:/data/systems/ins1110/du/sm/plmrstbr.htm#wp1129935)).
- 9. Verwijder de Bluetooth-kaart (zie [De Bluetooth-kaart verwijderen\)](file:///C:/data/systems/ins1110/du/sm/btooth.htm#wp1183032).
- 10. Verwijder de WWAN-kaart, indien aanwezig (zie [De WWAN-kaart verwijderen\)](file:///C:/data/systems/ins1110/du/sm/minicard.htm#wp1189733).
- 11. Verwijder de WLAN-kaart, indien aanwezig (zie [De WLAN-kaart verwijderen](file:///C:/data/systems/ins1110/du/sm/minicard.htm#wp1189720)).
- 12. Verwijder de warmteafleider van de processor (zie [De warmteafleider van de processor verwijderen](file:///C:/data/systems/ins1110/du/sm/cpucool.htm#wp1119269)).
- 13. Verwijder de geheugen- en processorkaart (zie [De geheugen- en processorkaart verwijderen\)](file:///C:/data/systems/ins1110/du/sm/cpu.htm#wp1125365).
- 14. Maak de kabels van het beeldscherm, de camera, de ventilator, de netadapter, de I/O-kaart en de LED-kaart los van het moederbord.

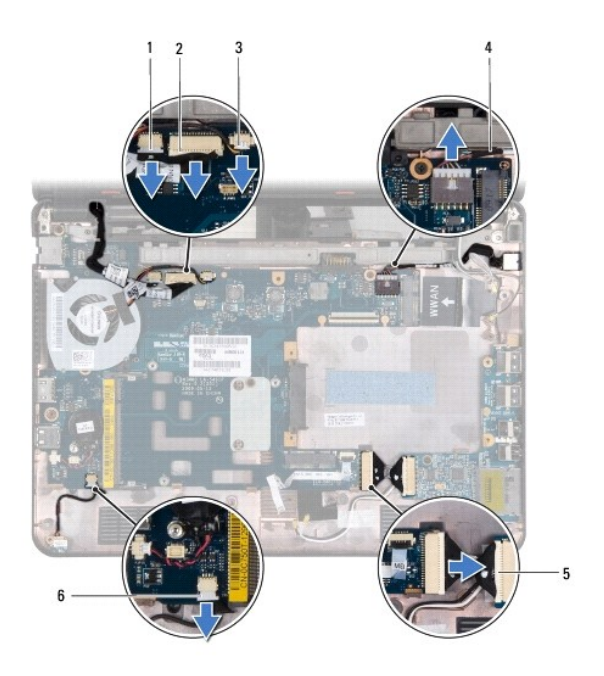

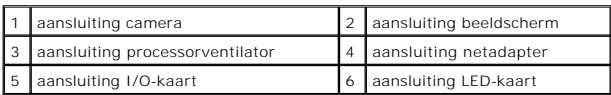

- 15. Verwijder de ventilator van de processor (zie [De processorventilator verwijderen\)](file:///C:/data/systems/ins1110/du/sm/fan.htm#wp1119269).
- 16. Verwijder de knoopcelbatterij (zie [De knoopcelbatterij verwijderen](file:///C:/data/systems/ins1110/du/sm/rtc_batt.htm#wp1184143)).
- 17. Verwijder de drie schroeven waarmee het moederbord aan het chassis is bevestigd.
- 18. Til het moederbord van het chassis.

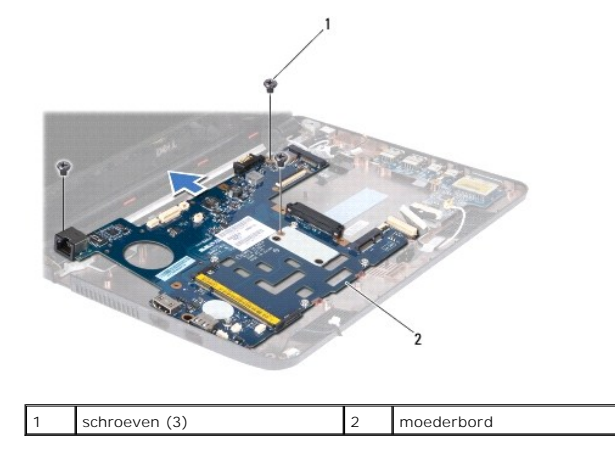

### <span id="page-50-0"></span>**Het moederbord terugplaatsen**

- 1. Volg de procedures in [Voordat u begint.](file:///C:/data/systems/ins1110/du/sm/before.htm#wp1438061)
- 2. Plaats het moederbord op het chassis.
- 3. Plaats de drie schroeven terug waarmee het moederbord aan het chassis wordt bevestigd.
- 4. Plaats de processorventilator terug (zie [De processorventilator terugplaatsen\)](file:///C:/data/systems/ins1110/du/sm/fan.htm#wp1122720).
- <span id="page-51-1"></span>5. Sluit de kabels van het beeldscherm, de camera, de ventilator, de netadapter, de I/O-kaart en de LED-kaart weer aan op het moederbord.
- 6. Plaats de WLAN-kaart terug, indien aanwezig (zie [De WLAN-kaart terugplaatsen\)](file:///C:/data/systems/ins1110/du/sm/minicard.htm#wp1189580).
- 7. Plaats de WWAN-kaart terug, indien aanwezig (zie [De WWAN-kaart terugplaatsen](file:///C:/data/systems/ins1110/du/sm/minicard.htm#wp1189738)).
- 8. Plaats de geheugen- en processorkaart terug (zie [De geheugen- en processorkaart terugplaatsen](file:///C:/data/systems/ins1110/du/sm/cpu.htm#wp1129268)).
- 9. Plaats de warmteafleider van de processor terug (zie [De warmteafleider van de processor terugplaatsen](file:///C:/data/systems/ins1110/du/sm/cpucool.htm#wp1134784)).
- 10. Plaats de knoopcelbatterij terug (zie [Een nieuwe knoopcelbatterij plaatsen](file:///C:/data/systems/ins1110/du/sm/rtc_batt.htm#wp1184175)).
- 11. Plaats de Bluetooth-kaart terug (zie [De Bluetooth-kaart terugplaatsen\)](file:///C:/data/systems/ins1110/du/sm/btooth.htm#wp1182963).
- 12. Plaats de polssteunbeugel terug (zie [De polssteunbeugel terugplaatsen](file:///C:/data/systems/ins1110/du/sm/plmrstbr.htm#wp1148709)).
- 13. Plaats de geheugenmodule terug (zie [De geheugenmodule terugplaatsen\)](file:///C:/data/systems/ins1110/du/sm/memory.htm#wp1180290).
- 14. Plaats de vaste schijf terug (zie [De vaste schijf terugplaatsen](file:///C:/data/systems/ins1110/du/sm/hdd.htm#wp1185130)).
- 15. Steek de kabel van de luidsprekers in de aansluiting op het moederbord (zie [De luidsprekers terugplaatsen\)](file:///C:/data/systems/ins1110/du/sm/speaker.htm#wp1057498).
- 16. Plaats de polssteun terug (zie [De polssteun terugplaatsen\)](file:///C:/data/systems/ins1110/du/sm/palmrest.htm#wp1056574).
- 17. Plaats het toetsenbord terug (zie [Het toetsenbord terugplaatsen](file:///C:/data/systems/ins1110/du/sm/keyboard.htm#wp1192026)).
- 18. Plaats de accu terug (zie [De accu terugplaatsen\)](file:///C:/data/systems/ins1110/du/sm/removeba.htm#wp1185330).

WAARSCHUWING: Voordat u de computer aanzet, moet u alle schroeven opnieuw aanbrengen en vastzetten en controleren of er geen losse<br>schroeven in de computer zijn achtergebleven. Als u dit niet doet, loopt u het risico dat d

19. Zet de computer aan.

**OPMERKING:** Nadat u het moederbord hebt vervangen, registreert u de gegevens op de servicetag van de computer in het BIOS van het nieuwe moederbord.

- 20. Voer de servicetag in. Als u hierbij hulp nodig hebt, neemt u contact op met Dell. Zie voor meer informatie "Contact opnemen met Dell" in de *Installatiehandleiding.*
- 21. De toetsenbordindeling kan veranderen wanneer u het moederbord vervangt. Zie [De toetsenbordindeling instellen](#page-51-0) om de toetsenbordindeling in te stellen op uw land.

### <span id="page-51-0"></span>**De toetsenbordindeling instellen**

- 1. Schakel de computer uit (zie [Uw computer uitschakelen\)](file:///C:/data/systems/ins1110/du/sm/before.htm#wp1435089).
- 2. Als de computer is aangesloten op de netadapter, koppelt u de adapter los van de computer.
- 3. Houd de volgende toetsencombinatie ingedrukt voor de gewenste toetsenbordindeling:
	- ¡ Alle landen behalve Brazilië: <Fn><S>
	- ¡ Alleen Brazilië: <Fn><E>
- 4. Sluit de netadapter aan op de computer en op een stopcontact of beveiliging tegen piekspanning.
- 5. Laat de toetsencombinatie los.

**Dell™ Inspiron™ 11 Onderhoudshandleiding** 

**OPMERKING:** Een OPMERKING duidt belangrijke informatie aan voor een beter gebruik van de computer.

 $\triangle$ **WAARSCHUWING: EEN WAARSCHUWING duidt potentiële schade aan hardware of potentieel gegevensverlies aan en vertelt u hoe het probleem kan worden vermeden.** 

**A** VOORZICHTIG: Een GEVAAR-KENNISGEVING duidt een risico van schade aan eigendommen, lichamelijk letsel of overlijden aan.

**De informatie in dit document kan zonder voorafgaande kennisgeving worden gewijzigd. © 2009 Dell Inc. Alle rechten voorbehouden.**

Verveelvoudiging van dit document op welke wijze dan ook zonder de schriftelijke toestemming van Dell Inc. is strikt verboden.

Handelsmerken gebruikt in deze tekst: *Dell,* het *DELL-*logo en Inspironzijn handelsmerken van Dell Inc.; *Bluetooth* is een gedeponeerd handelsmerk van Bluetooth SIG, Inc. dat in<br>licentie is gegeven aan Dell; *Microsoft,* landen.

Overige handelsmerken en handelsnamen kunnen in dit document gebruikt om te verwijzen naar entiteiten die het eigendomsrecht op de merken claimen dan wel de namen van<br>hun producten. Dell Inc. claimt op geen enkele wijze en

augustus 2009 Rev. A00